## **МІНІСТЕРСТВО ОСВІТИ І НАУКИ УКРАЇНИ**

**ХАРКІВСЬКИЙ НАЦІОНАЛЬНИЙ ЕКОНОМІЧНИЙ УНІВЕРСИТЕТ ІМЕНІ СЕМЕНА КУЗНЕЦЯ**

# **Методичні рекомендації до виконання лабораторних робіт з навчальної дисципліни "ОПРАЦЮВАННЯ ВІДЕО-ТА АУДІОІНФОРМАЦІЇ"**

**для студентів спеціальності 7.05150102 "Технології електронних мультимедійних видань" усіх форм навчання**

**Харків. ХНЕУ ім. С. Кузнеця, 2015**

Затверджено на засіданні кафедри комп'ютерних систем і технологій. Протокол № 7 від 13.02.2015 р.

**Укладачі:** Молчанов В. П. Пандорін О. К.

М 54 Методичні рекомендації до виконання лабораторних робіт з навчальної дисципліни "Опрацювання відео- та аудіоінформації" для студентів спеціальності 7.05150102 "Технології електронних мультимедійних видань" усіх форм навчання / уклад. В. П. Молчанов, О. К. Пандорін. – Х. : ХНЕУ ім. С. Кузнеця, 2015. – 60 с. (Укр. мов.)

Подано методичні рекомендації до виконання лабораторних робіт за модулями й темами. Метою навчальної дисципліни є закріплення студентами необхідних теоретичних основ, надання практичних навичок щодо створення, оброблення й об'єднання компонентів мультимедійних видань.

Рекомендовано для студентів спеціальності 7.05150102 "Технології електронних мультимедійних видань" усіх форм навчання.

> © Харківський національний економічний університет імені Семена Кузнеця, 2015

## **Вступ**

<span id="page-2-0"></span>Вивчення навчальної дисципліни "Опрацювання відео та аудіо-інформації" має на меті формування компетентностей, пов'язаних з підготовкою і використанням відео та звуку у мультимедійних виданнях відповідно сьомого рівня Національної рамки кваліфікацій. У ході навчання студенти повинні набути таких компетентностей:

здатність обґрунтовувати вибір потрібної конфігурації мультимедійного обладнання;

здатність створювати звукові компоненти мультимедійних видань різними засобами та оцінювати їх якість, враховувати особливості конкретного типу мультимедійного видання;

здатність редагувати створені звукові компоненти за допомогою різних засобів;

здатність обробляти створені звукові компоненти за допомогою інструментів обробки звуку в частотній і часовій областях;

здатність об'єднати звукові компоненти для подальшого використання;

здатність виконувати багатоструминний та багатошаровий нелінійний монтаж відеоматеріалів для створення відео-компонент мультимедійних електронних видань;

здатність використовувати фільтри та маски для оброблення динамічних зображень для мультимедійних електронних видань;

здатність використовувати додатки для внесення різноманітних спеціальних ефектів для поліпшення впливу динамічних зображень та покращення реалізму синтетичних зображень.

З метою їх набуття до складу навчальної дисципліни включені лабораторні роботи, спрямовані на рішення відповідних типових задач. Для кожної роботи в методичних рекомендаціях сформульовано список таких задач, визначений порядок дій і наведений необхідний для виконання довідковий матеріал, а також сформульовані питання для перевірки повноти засвоєння матеріалу.

Виконання робіт припускає самостійну підготовку напередодні роботи, виконання роботи відповідно до завдання і захист з пред'явленням звіту в електронному вигляді. Підготовка полягає у вивченні теоретичного матеріалу з використанням конспекту лекцій і рекомендованої літератури, створення необхідної кількості допоміжних файлів з даними тощо.

Основною формою звіту у більшості робіт є створені підсумкові документи і проміжні файли з даними. Під час захисту необхідно відповісти на питання викладача, пов'язані з виконанням роботи. Робота, яка не виконана у відведений навчальний час, закінчується під час самостійної роботи, захищається на наступному занятті.

<span id="page-3-0"></span>**Змістовий модуль 1. Створення аудіоматеріалів**

## **Лабораторна робота 1**

### <span id="page-3-1"></span>**Тема: Оцінка можливостей ПК щодо обробки звуку**

**Мета роботи:** отримання навичок вибору ПК і обґрунтування вимог до аудіосистеми.

**Основна компетентність, яка набувається в ході роботи:** здатність обґрунтовувати вибір потрібної конфігурації мультимедійного обладнання ПК.

### **Складові компетентності:**

### **знання:**

знати зв'язок між якістю звуку і характеристиками обладнання ПК;

#### **уміння:**

вміти вибирати потрібну конфігурацію мультимедійного обладнання ПК для підготовки звуку до видання;

### **комунікації:**

вміння пояснити сутність зроблених пропозицій;

### **автономність і відповідальність:**

відповідальність за точну реалізацію пропонованих рішень.

### **Література**: [1; 2].

### **Завдання до лабораторної роботи**

*Під час підготовки до лабораторної роботи потрібно:*

1. Опрацювати матеріал лекції, рекомендовану літературу.

2. Підготувати інсталяції необхідних програм (*RMAA, AudaSity*).

3. Підготувати кабель для підключення пристроїв.

*У ході виконання лабораторної роботи студенти повинні:*

1. Отримати і проаналізувати інформацію про пристрої ПК, що впливають на якість звуку.

2. Отримати і проаналізувати інформацію про наявність, версії і можливості ПО для обробки звуку.

3. Оцінити якість пристроїв звукового тракту ПК (динаміків по тестових треках, інших пристроїв тракту – за допомогою програми *RMAA*).

*Звіт з лабораторної роботи* подається у письмовому вигляді в електронному форматі. Він повинен містити результати, які отримані у ході виконання кожного пункту завдання, та висновки по кожному пункту.

#### *Контрольні запитання*

1. Дайте характеристику одиниць виміру параметрів звуку. Наведіть їх значення для характерних умов.

2. Що таке звуковий тракт?

3. Перелічіть показники, які використовуються під час оцінювання якості звукових карт.

4. Назвіть відомі вам типи спотворень звукового сигналу в звукових трактах.

5. Що таке "референсна звукова карта"?

6. Дайте характеристику використання апаратури для запису звуку. Які додаткові пристрої можуть знадобитися?

7. На які характеристики ПО для обробки звуку слід звертати увагу при виборі?

8. Обґрунтуйте вибір ПО для підготовки треків для аудіодиска, треку до фільму.

### **Довідкові матеріали до лабораторної роботи**

### *До пункту 1*

Крім вивчення документації на ПК та огляду апаратурної частини, пристрої, пов'язані з обробкою звуку, можуть бути визначені за допомогою програми BIOS Setup, операційної системи або спеціальних програм.

### **Використання BIOS Setup**

Робота з цією програмою загальновідома, тому не вдаючись в деталі, відзначимо лише, що меню і клавіші для роботи можуть відрізнятися для різних ПК. Наприклад, головне меню у найпоширенішої *AWARD BIOS* складається з декількох пунктів. У кожний з них можна увійти клавішею <Enter>, а вийти клавішею <Escape>. Перехід від пункту до пункту здійснюється клавішами зі стрілками. Змінювати значення можна клавішами <PgUp> і <PgDn>. Для виходу з програми використовується пункт EXIT WITHOUT SAVING. Для збереження змінених налаштувань – SAVE & EXIT SETUP.

### **Використання операційної системи**

У різних версіях операційної системи Windows ці дії можуть дещо відрізнятися, тому для визначеності будемо вести мову про операційну систему Windows 7.

Основна інформація про пристрої комп'ютера зібрана в вікні Диспетчер пристроїв, доступ до нього можна отримати або через контекстне меню значка Комп'ютер, або через Головне меню =>Панель управління => Диспетчер.

Також можна скористатися утилітою Відомості про систему, ярлик якої розташований у головному меню в папці Стандартні/Службові. Утиліта бере відомості в основному з системного реєстру Windows. Інтерес становить характеристика звукової карти і список кодеків.

На додаток до цих відомостей можна також скористатися інформацією про функції API DirectX, які отримуються за допомогою програми діагностики dxdiag.exe з папки Windows/System32.

#### **Використання спеціальних програм визначення конфігурації**

Існує велика кількість програм, спеціально створених для з'ясування конфігурації і параметрів роботи пристроїв ПК. Вони витягають інформацію про комп'ютер, намагаючись визначити наявність тих і інших компонент програмним шляхом скориставшись відомостями BIOS і / або ОС. Ці програми виявляються дуже корисними тоді, коли немає можливості відкрити системний блок для огляду або інформації або отриманої згаданими вище способами інформації, недостатньо. Часто програмні засоби цього класу призначені ще й для тестування працездатності обладнання і перевірки його надійності.

Серед популярних продуктів цього класу можна назвати *Everest, AIDA64, HWiNFO, PC Wizard, SiSoftSandra.*

### *До пункту 2*

Для підготовки звукових компонент мультимедійних видань може використовуватися велика кількість програм різного призначення. Їх вибір визначається завданнями, які слід вирішувати доступними можливостями. Як правило, буде потрібний нелінійний редактор відео (якщо звукова доріжка буде супроводжувати відеоряд), звуковий редактор і допоміжні програми.

Вибір нелінійного редактора відео ми розглядати не будемо, зазначимо лише, що більшість хороших засобів (таких як *AdobePremiere*) дозволяють виконувати дії по зведенню звукових доріжок, але мають недостатньо розвинуті засоби обробки. Таким чином обійтися без хорошого звукового редактора не вдасться.

Конкретний вибір звукового редактора здійснюється серед спеціалізованих, призначених для обробки та підготовки музики, і загального призначення, однодоріжкових і богатодоріжкових. Для більшості завдань аматорської роботи зі звуком досить наявності *AdobePremiere* і *SoundForge*. Однак обидві ці програми розповсюджуються на комерційній основі. У зв'язку з цим у навчальних цілях для виконання дій зі звуком можна скористатися вільно поширюваною програмою *AudaCity*, яка дозволяє виконувати запис, редагування, обробку та зведення звукових доріжок. Проблемою в цьому випадку залишається лише синхронізація звуку із зображенням.

Наявність програм визначається шляхом перегляду меню. Після запуску відповідної програми для отримання відомостей можна скористатися довідкою. Для отримання додаткових відомостей використовувати Інтернет.

### *До пункту 3*

Для отримання оцінок якості пристроїв ПК, що входять до складу звукового тракту, професіонали використовують спеціальні засоби. Це вимірювальна апаратура і спеціальні програми. Як правило, це досить дороге обладнання, більшість програм теж поширюються на комерційній основі. Найбільш доступною і простою є вільно розповсюджувана програма *RightMarkAudioAnalyzer (RMAA)*. З її допомогою і пропонується оцінити загальну якість звукового тракту.

У загальному випадку найбільший вплив на якість звуку, оброблюваного і відтвореного за допомогою ПК, надають звукова карта та акустична система. Зважаючи на відсутність спеціального обладнання оцінки якості звукової карти та акустичної системи проведемо окремо. Спочатку якість звукової карти оцінимо з використання програми *RMAA*, цю оцінку можна вважати об'єктивною. А потім з використанням спеціально підготовлених треків зробимо комплексну перевірку всього звукового тракту (карта + акустична система) оцінюючи якість на слух. Зрозуміло, така оцінка буде досить суб'єктивною.

**Об'єктивна оцінка якості звукової карти**. Методика отримання оцінок якості окремо для вхідного і вихідного трактів звукової карти з використанням програми *RMAA* передбачає підключення до ПК додаткової звукової карти, характеристики якої істотно вище тієї, яка тестується. Така карта називається *референсною*. Спотвореннями, які вона вносить, можна знехтувати. За відсутності референтної звукової карти можна оцінити лише сумарні спотворення, що вносяться вхідним і вихідним трактами. Для проведення такого тестування необхідно виконати наступні дії.

1. За допомогою спеціального кабелю з'єднати вихід з її входом звукової карти, яка тестується.

2. Запустити програму *RMAA*. У вікні, яке відкривається після запуску програми (рис. 1), задати основні режими тестування: частоту дискретизації і розрядність, відзначити перемикач Налаштування рівня відтворення / запису.

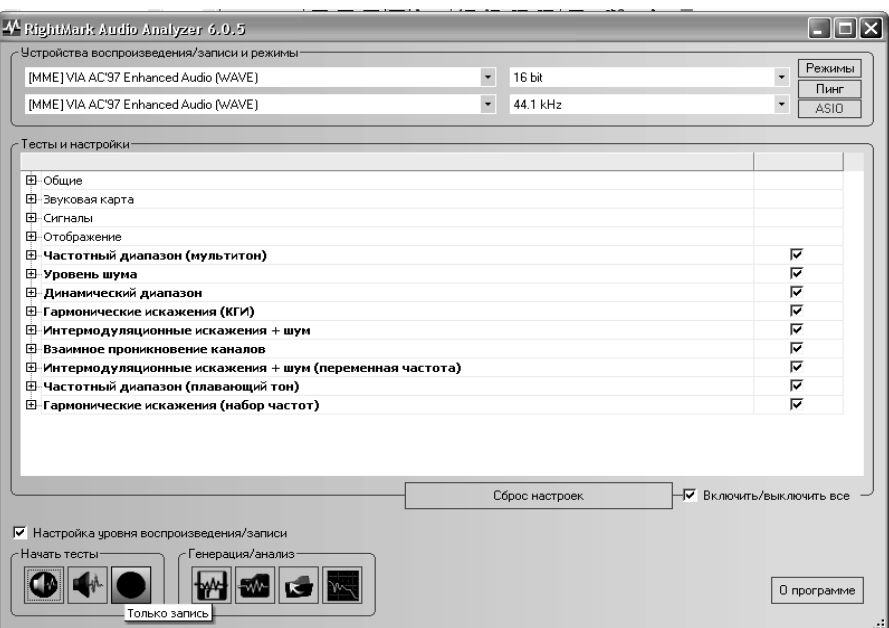

Рис. 1. **Головне вікно програми**

3. Після натискання кнопки Відтворення/Запис при включеному перемикачі Налаштування рівня відтворення / запису відкривається вікно налаштувань рівнів і спектр калібрувального сигналу (рис. 2).

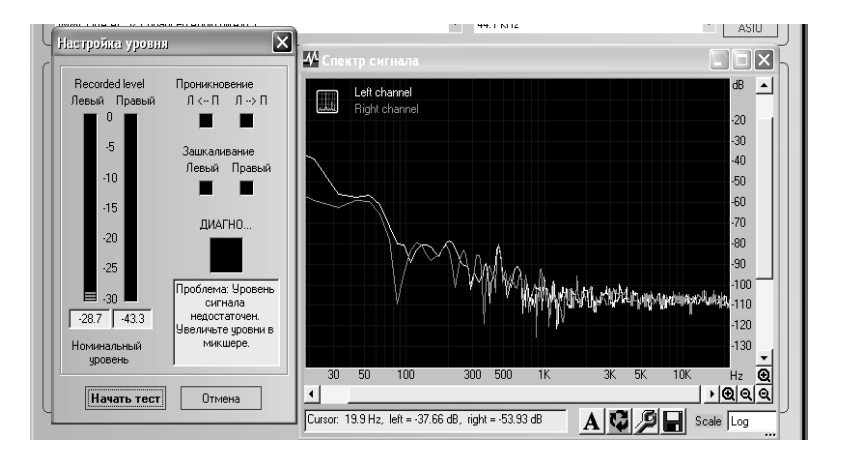

Рис. 2. **Вікно настроювання рівнів**

Під час налаштування на вхід подається калібрувальний сигнал, його рівень контролюється у вікні. Для регулювань необхідно відкрити вікно мікшера (подвійне клацання по кнопці гучності в панелі завдань або через *Панель інструментів*). У мікшері звукової карти необхідно включити на відтворення і запис відповідні входи і виставити рівні. Після виконання всіх необхідних налаштувань натиснути *Почати тест*.

4. Після успішного виконання тесту відкриється вікно результату (рис. 3).

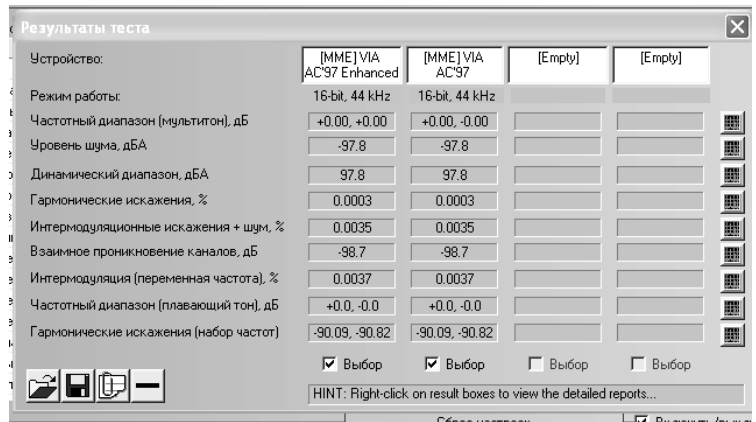

Рис. 3. **Вікно результатів**

Сенс визначених показників, а також більш докладну інформацію про роботу програми *RMAA* можна знайти в інструкції до програми.

**Суб'єктивна оцінка якості звукового тракту ПК**. Така оцінка (її можна назвати експертною) може бути проведена з використанням спеціально підготовлених треків. Варіантів перевірок існує безліч. Ми розглянемо перевірку якості передачі верхньої частини частотного діапазону.

Тестовий трек (отримати у викладача) є послідовним записом трьох музичних фрагментів різних стилістичних напрямів, (джаз, вокал, рок) повторених сім разів. У кожному повтореному записі за допомогою лабораторного фільтру в одному і тому ж місці фрагмента вилучена частина високих частот. Значення, починаючи з яких вилучаються високі частоти, дорівнюють 20 кГц, 17,5 кГц, 15 кГц, 12,5 кГц, 10 кГц, 7,5 кГц і 5 кГц. Якщо експерт не може уловити різниці в звучанні початку і кінця фрагмента (при вимкненому і включеному фільтрі), це означає, що або ваша апаратура, або слух експерта не сприймає частоти вище за налаштування фільтру.

### **Лабораторна робота 2**

#### <span id="page-8-0"></span>**Тема: Введення звукових даних у ПК**

**Мета роботи:** отримання навиків створення аудіоматеріалів з різних джерел.

**Основна компетентність, яка набувається в ході роботи:** здатність створювати звукові компоненти мультимедійних видань різними засобами та оцінювати їх якість, враховувати особливості конкретного типу мультимедійного видання.

#### **Складові компетентності:**

#### **знання:**

особливостей звуку як компоненти мультимедійного видання;

#### **уміння:**

створювати звукові компоненти, використовуючи для цього різні джерела;

#### **комунікації:**

уміння переконувати в правильності прийнятих рішень;

### **автономність і відповідальність:**

відповідальність за якість створених компонент.

**Література**: [2; 3].

### **Завдання до лабораторної роботи**

*Під час підготовки до лабораторної роботи потрібно:*

1. Опрацювати матеріал лекції, рекомендовану літературу.

2. Підготувати тексти для введення з мікрофона.

3. Підібрати матеріали (файли, диски, магнітофонні записи) для введення.

*У ході виконання лабораторної роботи студенти повинні:*

1. Витягти і зберегти доріжку з аудіо- або відеодиску.

2. Виконати і зберегти запис з мікрофону підготовлених текстів.

3. Виконати і зберегти запис з магнітофона або програвача грамплатівок.

4. Виконати конвертування звукових файлів стислих форматів для подальшого використання.

*Примітка! Результатом роботи мають стати доріжки з різних джерел в єдиному форматі.*

*Звіт з лабораторної роботи*. Звіт надається у вигляді створених файлів із записами щодо кожного з виконаних пунктів завдання.

### *Контрольні запитання*

1. Які режими запису реалізовані в *SoundForge*? В *AudaCity*?

2. Які параметри необхідно встановити в *SoundForge* перед початком нового запису?

3. Які режими відтворення доступні в *SoundForge*?

4. Які додаткові програми використовуються для роботи зі звуком? Наведіть приклади.

5. Чи можна стиснути файл формату MIDI? Чому?

6. Чому мікрофон повинен розташовуватися близько до джерела звуку?

7. Що таке ресемплінг? Для чого він використовується?

### **Довідкові матеріали до лабораторної роботи**

*До пункту 1*

Формат аудіо- та відеодисків не дозволяє безпосередньо обробляти звукові доріжки, які на них розміщені. Для витягання звукових доріжок можуть використовуватися спеціальні програми (наприклад, *CDex*) або вбудовані функції звукових редакторів (наприклад, *ExtractAudiofromCD* в *SoundForge*). У середовищі *Audacity* необхідно підключати спеціальну бібліотеку FFmpeg.

**Використання програми CDex.** Програма призначена для конвертації звукових файлів різних форматів, у тому числі і аудіодисків. Вона забезпечує копіювання аудіодоріжок звукових файлів з одночасним перетворенням в один із стислих (mp3, ogg та ін.) або не стислих форматів (wav, raw та ін.).

Перед виконанням дій необхідно виконати налаштування (вибрати кодер, параметри стиснення, вказати ім'я і місце розміщення результатів тощо). Налаштування проводяться в вікні *Опції-Параметри* ... При відкритому вікні підтримується контекстна довідка (кнопка *Довідка*).

Після виконання налаштувань в меню *Конвертація* вибирається потрібна дія.

За наявності декількох дисководів перед конвертацією доріжки необхідно вибрати зі списку дисковод з встановленим диском. У вікні відобразиться список доріжок. Необхідні доріжки слід виділити мишею. Конвертування здійснюється за командою з меню *Конвертація* або з використанням функціональних клавіш (F8, F9, F10).

При конвертації файлів необхідно вибрати з меню відповідну команду (або клавішу F11, F12). У вікні вибрати папку з вихідними файлами, вибрати потрібний файл.

**Дії у середовищі** *SoundForge*. Для витягання звукових доріжок з аудіо-дисків служить команда ExtractAudiofrom CD, яка розташована в

меню File. У діалоговому вікні необхідно вибрати, що саме витягатиметься: окремі доріжки (параметр Readbytracks включений за замовчуванням) або вміст усього диска – Readentire CD. Можна витягнути частини доріжки – досить відмітити опцію Readbyrange і в полях Start і End задати необхідні часові інтервали (початок і кінець потрібного фрагмента). Потрібна ділянка фонограми може бути також витягнута з готового файла за допомогою операцій виділення. За допомогою кнопки Play можна прослухати виділений запис.

Кнопка ОК запустить процес витягання доріжки, вміст витягнутої доріжки буде відображений у вікні програми. У нижній частині зправа міститься основна інформація про доріжку: частота дискретизації (44100Гц), розрядність (16 біт), режим (Stereo) і тривалість звукового фрагмента.

Витягнуту доріжку можна прослухати з будь-якого місця: клацнути мишею в якому-небудь місці на зображенні доріжки і натиснути відповідну кнопку на панелі *Transport*.

*SoundForge* дозволяє витягнути звукові фрагменти з відеофайлів – досить відкрити такий файл стандартною командою *Open* з меню *File*. Певній групі кадрів відповідає своя частина звуку. Її можна скопіювати і зберегти.

Витягнуту доріжку, як і будь-який відкритий звуковий файл, можна зберегти в одному з форматів, підтримуваних *SoundForge*: команда Saveas в меню File. При збереженні можна задати ряд параметрів, наприклад, рівень якості створюваного файла (поле *Template*), вписати необхідну інформацію про звукову доріжку.

При відкритті і збереженні файлів, наприклад у форматі МРЗ, *SoundForge* створює тимчасові файли (з розширенням .sfk). Після закінчення роботи із звуковим файлом їх можна сміливо видаляти.

При збереженні в WAV формат звуку матиме параметри, вказані в правій нижній частині головного вікна.

#### *До пункту 2*

Для якісного запису необхідно вміти виконувати такі дії:

встановлювати попередні параметри запису;

записувати аудіо, використовуючи різні методи;

виправляти помилки запису.

Можливості по виконанню цих дій залежать від використовуваного засобу, хоча відрізняються вони не дуже сильно.

#### **Запис у середовищі редактора SoundForge**

Перед початком запису необхідно встановити необхідні значення наступних параметрів. Розрядність, частота дискретизації і кількість каналів. Вони встановлюються у відповідному вікні. За замовчуванням запис робиться із стандартними параметрами (44 100 Гц і 16-бітовим квантуванням). Для зміни параметрів запису необхідно клацнути по кнопці *New* і вибрати необхідні параметри.

**Примітка!** *Звук, записаний з параметрами 8000Hz, 8bit, Mono, має телефонну якість звучання; 11,025Hz, 8bit, Stereo – якість AM Radio; 32,000Hz, 16bit, Stereo – якість FM Radio; 44,100Hz, 16bit, Stereo – якість CD; 48,000Hz, 32bit, Stereo – якість DAT.*

Режим усунення електричної невідповідності між звуковою платою і пристроєм введення даних (зсув DCOffset) включається шляхом установки прапорця DCadjust. Функція DCadjust повертає сигнал до потрібного рівня. Після установки прапорця DCadjust необхідно натиснути на кнопку Calibrate. Бажано робити це перед кожним новим сеансом запису.

Пристрій, що записує (за наявності декількох карт або входів), вибирається із списку (можна писати з двох мікрофонів на дві доріжки, імітуючи богатодоріжковий запис).

Метод запису вибирається із списку (звичайний або із зупинкою по деякій події).

Режим запису вибирається із списку (реалізує різні методи, включаючи багатократні дублі і вставки, зазвичай, AutomaticRetake, автоматичний перезапис).

Якщо монітори для відображення рівня вхідного сигналу не включені, то необхідно встановити прапорець *Monitor*. Монітори використовуються як під час запису для контролю рівня гучності вхідного сигналу, так і при підготовці запису і позиціонуванні мікрофону. Необхідно переконатися в тому, що є можливість записувати максимально гучний сигнал без клацань і перевантажень. Рекомендується встановити за допомогою програмного мікшера звукової карти приблизно -6 Дб для найбільш гучної частини матеріалу. Особливо велике значення це має у разі, коли надалі передбачається зменшити розрядність файла – високий рівень гучності сигналу дасть максимально можливу динаміку в конвертованому файлі. Кнопкою Reset скидаються свідчення моніторів.

13

Запуск процесу запису звуку від мікрофона здійснюється або по команді *Transport-Record* меню *Special*, або при клацанні на кнопці *Record*, розташованій в панелі *Transport*, або за допомогою поєднання клавіш *Ctrl+R*. Кнопка *Stop* зупиняє запис. А кнопка *Close* закриває вікно запису. У вікні запису є спеціальна панель управління, за допомогою якої можна прослуховувати записані дублі.

Режими запису (список *Mode*):

*AutomaticRetake* (автоматичний перезапис) – кожне натиснення кнопки запису видаляє раніше зроблений і починає новий.

*MultipleTakesCreatingRegions* (багатократні дублі із створенням регіонів) – дозволяє по черзі робити багатократні записи і зберігати їх всіх в одному аудіофайлі. При цьому дублі розділяються регіонами.

*MultipleTakes* (*NoRegions*) (багатократні дублі (без регіонів)) – працює точно так, як і режим запису *MultipleTakesCreatingRegions* за виключенням того, що кожен дубль не виділяється в регіон. Замість цього надається можливість позначити кожен дубль уручну, вставляючи маркери або записуючи невелику кількість тиші між дублями, щоб розділити їх.

*CreateaNewWindowforEachTake* (створити нове вікно для кожного дубля) працює так само, як два зазначені вище режими запису, за винятком того, що кожен дубль поміщається в окреме вікно *DataWindow* (вікно даних).

*Punch-In* (Запис вставками) – запис ведеться всередину вже записаного файла між двома відмітками часу.

Можна використовувати налаштування *PrerecordBuffer* (попередній буфер запису), розташоване в нижній частині діалогу Record (запис). При її включенні і заданому часі, після натиснення кнопки *Arm* (стеження) проводиться постійний запис у буфер. Для початку основного запису слід натиснути *Record*. Дані з буфера будуть додані на початок основного сеансу.

У ході запису можна вставляти маркери, використовуючи відповідну кнопку. Це дозволить пізніше розділити запис на логічні частини.

Для оцінки якості вставленого запису при режимі *Punch-In* можна використовувати налаштування *ReviewPre/Post-Roll* (прокрутка до/після запису), встановивши відповідний прапорець і задавши час. При відтворенні буде чутна частина матеріалу до початку запису, сам запис і частина після. Сам запис буде зроблений між часом, заданим параметром *Start і End*. Якщо щось не сподобалося, можна записати повторно.

Є також декілька режимів автоматичного початку запису (список *Method*).

#### **Запис у середовищі редактора Audacity**

Частота дискретизації, розрядність квантування і режим (моно або стерео) задаються в налаштуваннях програми (команда Настройки... з меню Правка).

Основна попередня настройка полягає в виставленні необхідного рівня запису за допомогою мікшера і монітора. Мікшер і монітор розташовані на панелі інструментів.

Запис починається відразу після натискання кнопки Запись або виконання команди *Запись* з меню *Управление*. Є можливість встановити початок запису за таймером або при перевищенні сигналу на вході встановленого рівня.

Сам запис проводиться або на нову доріжку, починаючи з місця, в якому встановлений курсор, або в кінець доріжки (*Shift* + *Запись*). Є можливість прослуховування записуваного матеріалу в ході запису (встановлюється в налаштуваннях).

Для компенсації запізнювання початку запису, наприклад, якщо потрібно записати фрагмент для вставки в існуючий запис, передбачений режим врізки (*Управління Запис* врізкою). В цьому режимі запис зсувається на величину, значення якої задається в налаштуваннях.

Крім доріжок з оцифрованим звуком можна створити доріжку часу (містить тільки часові мітки) і доріжку заміток (для розміщення текстових заміток, прив'язаних до часу).

У лівій частині кожної доріжки є інструменти, що дозволяють управляти відображенням (показати у вигляді хвилі, у вигляді спектра тощо) та використанням даних (не відтворювати, відтворювати тільки її одну).

*До пункту 3*

Дії з оцифрування звуку з аналогового магнітофона і програвача грамплатівок не відрізняються від запису звуку з мікрофону.

### *До пункту 4*

Основними стиснутими форматами зберігання звуку є MP3 і OGG. Для конвертації звукових файлів можуть використовуватися спеціальні програми або вбудовані засоби звукових редакторів.

Зі спеціальних програм можна використовувати LAME або CDex.

**LAME**. Програма LAME є одним із кращих засобів конвертування mp3-файлів. Це вільно поширюваний продукт з відкритим кодом. Робота з програмою ведеться з командного рядка, тому для зручності можна використовувати одну з графічних оболонок, наприклад, RazorLame. Інтерфейс її простий і інтуїтивно зрозумілий. Знаходиться файл для конвертації, виділяється і вибирається дiя.

При кодуванні файлів програмою LAME зручно користуватися пресетами (наборами спеціально підібраних параметрів, що забезпечують високу якість перетворення). Список пресетів наведено в табл. 1.

Таблиця 1

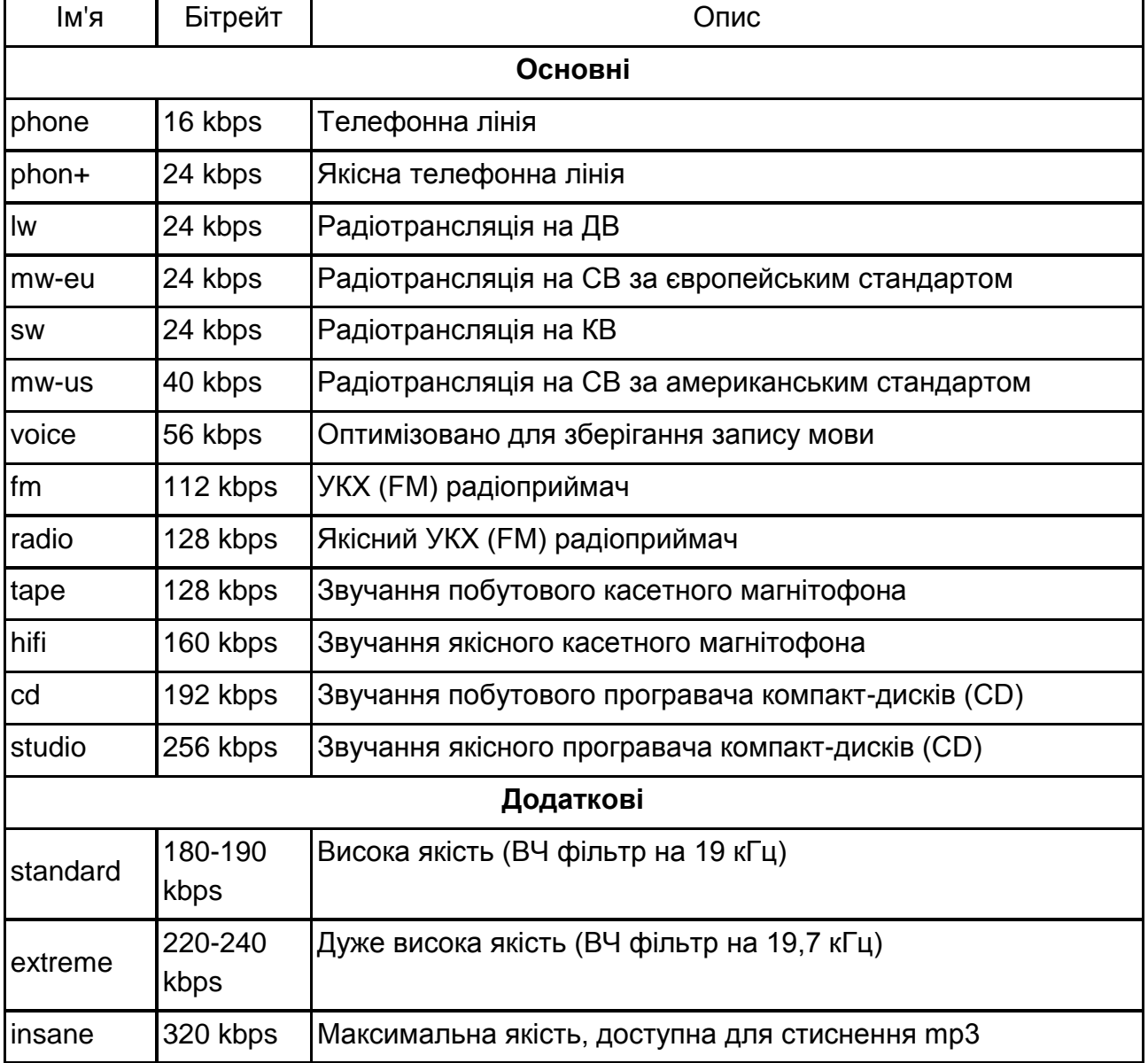

### **Список пресетів**

Формат команд для звернення до пресетів з командної стрічки:

### **lame --preset<preset-name> [-v] in-file.wav [out-file.mp3]**

Ключ '-v' включає режим стиснення з перемінним бітрейтом, що повинно забезпечити заданий рівень якості при мінімальному розмірі файла, але уповільнить процес стиснення в 2-3 рази.

### **lame --alt-preset [fast] <preset-name> in-file.wav [out-file.mp3]**

Ключ 'fast' включає режим швидкого стиснення з перемінним бітрейтом, що прискорює процес стиснення, але створить дещо більший результуючий файл з дещо більш низькою якістю.

**CDex.** Дії з конвертації файлів наведені в п.1. Крім того, до CDex в якості зовнішнього кодера може бути підключена програма LAME. Це дозволить використовувати для перетворення пресеті. У вікні Кодер у списку кодерів вибирається ExternaiEncoder, в поле *Путь* вказується шлях до кодеру (папки, яка містить LAME), а в поле *Командная строка* задаються необхідні параметри пресету для стиснення (наприклад, --preset<preset-name> [-v] in-file.wav [out-file.mp3]).

## <span id="page-16-0"></span>**Змістовий модуль 2. Обробка аудіоматеріалів**

## **Лабораторна робота 3**

### <span id="page-16-1"></span>**Тема: Редагування звукових даних**

**Мета роботи:** Отримання навичок у підготовці аудіоматеріалів різного призначення, освоєння методів монтажу звуку.

**Основна компетентність, яка набувається в ході роботи:**  здатність редагувати створені звукові компоненти за допомогою різних засобів.

### **Складові компетентності:**

### **знання:**

можливостей та особливостей основних засобів редагування звуку; основних прийомів, щоб забезпечити якісний монтаж звуку;

### **уміння:**

редагувати створені компоненти з використанням різних засобів; забезпечувати необхідну якість звуку в ході монтажу треків;

### **комунікації:**

аргументовано переконувати опонентів у необхідності пропонованої обробки звуку;

### **автономність і відповідальність:**

вміння самостійно знаходити необхідні для роботи засоби. **Література**: [2; 3].

### **Завдання до лабораторної роботи**

*Під час підготовки до лабораторної роботи потрібно:*

1. Опрацювати матеріал лекції, рекомендовану літературу.

2.Підготувати до монтажу треки, які зроблені на попередній роботі,

*У ході виконання лабораторної роботи студенти повинні:*

1. Редагувати промову.

1.1. Вивчити різні способи позначення і виділення ділянок звукозапису.

1.2. Знайти і розставити точки монтажу різними способами (у формі хвилі, на слух, прив'язка до нуля).

1.3. Виконати видалення, вставку, заміну фраз, слів, звуків. Оцінити результат.

1.4. Використовувати кроссфейдер для поліпшення результату при вставці.

2. Виконати накладення голосу в записі мови для виправлення запинки актора або неправильно вимовленого слова. Оцінити результат.

3. Редагування музики. Відредагувати підготовлені музичні фрагменти.

4. Створення ефектів. Створити власний звуковий ефект для використання в мобільному телефоні.

*Звіт з лабораторної роботи*. Звіт надається у вигляді змонтованих файлів із збереженням вихідних (для порівняння та оцінки якості) і письмових висновків за результатами монтажу в електронному вигляді.

### *Контрольні запитання*

1. Вкажіть інструменти редагування, які доступні у *SoundForge* та *AudaCity*.

2. Чи змінюється швидкість відтворення при зміні масштабу?

3. Які методи виділення даних можна використовувати при редагуванні звуку?

4. Що таке прив'язка до нуля?

5. Які дії виконуються по команді *Обрізка / Усічення*?

6. Які спеціальні функції вставки надає програма *SoundForge*?

7. Чи можна за допомогою інструмента *Олівець* створити звук?

8. Сформулюйте методику використання кросфейду для поліпшення монтажу.

9. У чому полягає основна відмінність монтажу музики й мови?

### *До пункту 1*

З метою недопущення втрати даних перед початком редагування доцільно зробити копії редагованих матеріалів.

### **Дії у середовищі редактора SoundForge**

Велика частина дій по редагуванню (копіювання, вирізання, видалення, обрізка, вставка тощо) здійснюється у вікні *DataWindow* (Вікно даних), рис. 4. Одночасно може бути відкрито кілька вікон з різними даними.

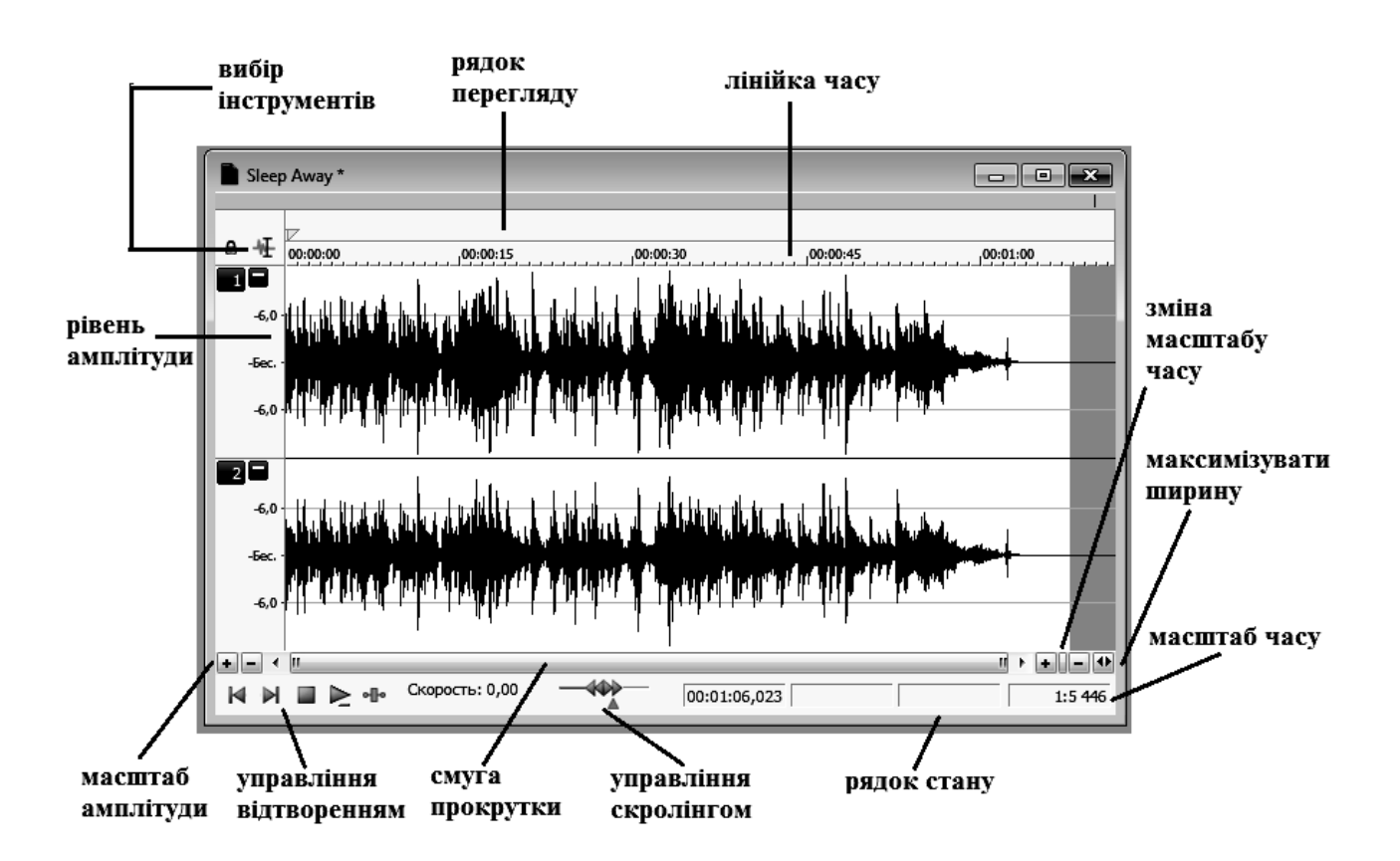

Рис. 4. **Вікно даних**

Масштаб зображення хвилі в Вікні даних можна змінювати для більш детального вивчення обвідної. Набір кнопок праворуч від смуги прокрутки зі значками плюс і мінус забезпечує зміну масштабу по осі

часу, зліва – по осі амплітуд. Повзунок між кнопками забезпечує плавну зміну масштабу. В меню **Вид** також є відповідні команди (**Вид** – **Змінити масштаб рівня**, **Вид** – **Змінити масштаб часу**). Можна змінювати масштаб обертанням коліщатка миші (з Ctrl – для амплітуд).

На додаток до кнопок збільшення і зменшення, а також функціям меню для зміни масштабу програма *SoundForge* надає інструмент Magnify (Лупа). Він служить для зміни масштабу виділених даних. Щоб використовувати цей інструмент, необхідно вибрати команду **Правка** – **Інструмент** – **Збільшувальне скло** (або кнопку в лівому верхньому кутку вікна), помістити покажчик миші всередину області зображення хвильової форми, натиснути кнопку миші і виділити область. Масштаб зміниться так, що виділена область займе видиму частину вікна. Для повернення в режим редагування **Правка** – **Інструмент** – **Редагування**.

Програма *SoundForge* забезпечує скасування виконаних дій при редагуванні (**Правка** – **Відмінити**). Крім того доступний список (**Вид** – **Історіявідмн/повернень**), який зберігає протокол редагування (дії, які можна скасувати і повторити). Фрагменти, над якими виконувалися дії, можна прослухати.

*пп. 1.1.*

Дані для редагування можуть вибиратися мишею (виділення необхідної ділянки на тимчасовій осі), по команді **Правка** – **Обрати все**, по командам **Мітка початку** і **Мітка кінця** з меню **Спеціальне**, по команді **Правка** – **Вибір** – **Налаштування** шляхом завдання часу початку і кінця виділення.

Для виділення можуть використовуватися маркери (точки на осі часу, яким присвоєні імена) та регіони (ділянки аудіоданих, яким присвоєні імена). Маркери та регіони створюються за командою **Вставити маркер/Область** з контекстного меню на відмітках часу у верхній частині екрана або команді **Спеціальне** – **Список областей** – **Вставка**. Маркер можна вставити автоматично в позицію курсору, натиснувши клавішу **М** (англ.). Маркери та регіони можна редагувати і видаляти. Подвійне клацання над регіоном або між двома маркерами виділяє відповідні дані.

Початок або кінець виділення можна уточнити прив'язавши їх до округлених значень часу (**Правка** – **Вибір** – **Прив'язка до часу**), прив'язавши один край до округлених значень часу (клацнути по межі виділення стрілкою і команда **Правка** – **Вибір** – **Прив'язка до часу**) або нульового значення амплітуди (**Правка** – **Вибір** – **Прив'язка до нуля**, **Правка** – **Вибір** – **Прив'язка Края до нуля**).

*пп. 1.2.*

Точки редагування (точки монтажу) можна шукати візуально в місцях, де огинаюча близька до нульового рівня. В ході пошуку можна змінювати масштаб часу.

Місця редагування можна також шукати "на слух". Для цього виділяється відповідний фрагмент і прослуховується циклічно (кнопки **Циклічне відтворення** і **Грати** на панелі інструментів). При цьому можна змінювати розміри виділення (перетягування мишею кордону) і швидкість відтворення (інструмент **Швидкість відтворення** в нижній частині вікна, двічі клацнути або переміщати трикутник). Швидкість можна змінювати і для звичайного відтворення.

Пошук місця редагування можна здійснювати за допомогою різних інструментів "протягуванням" (рядок перегляду у верхній частині вікна), індикатор поточного часу (нижня права частина вікна), інструмент управління скраббінгом.

Рядок перегляду. Помістити покажчик миші над панеллю і утримувати кнопку. Довжина циклу задається в меню (**Параметри** – **Вподобання** – **Попереднє прослуховування**) параметрами **Pre-Roll** (попередня прокрутка) і **LoopTime** (час циклу). Перший визначає, скільки буде відтворюватися аудіо до місця, де виконано клацання мишею, другий – скільки секунд буде тривати відтворення.

Індикатор поточного часу. Забезпечує програвання як вперед, так і назад на різних швидкостях. Затримати покажчик миші над індикатором, натиснути **Ctrl** і перемістити курсор в поточну позицію, покажчик миші прийме форму маленького динаміка. Переміщати мишу вліво-вправо для програвання. Чим далі миша від її початкової позиції, тим швидше буде відтворення. На панелі в нижній частині вікна (**Швидкість відтворення**) відображається поточна швидкість відтворення.

Елемент управління Скраббінг. Затримати покажчик миші над елементом управління, натиснути кнопку і переміщати покажчик вліво або вправо.

### *Після знаходження місця редагування створити маркер! пп. 1.3.*

Виділені дані можна копіювати в буфер обміну, вирізати і переміщати в буфер обміну, видаляти, обрізати (видаляти все, крім виділеного), вставляти з буфера обміну різними способами. Робиться це інтуїтивно зрозумілими для користувача Windows методами. Дані, вміщені в буфер обміну, можна проаналізувати (**Вид** – **Буфер обміну** – **Вміст**) або прослухати (**Вид** – **Буфер обміну** – **Програти**).

Використовуючи команду **Правка** дані з буферу обміну можна вставити, починаючи з точки, в якій знаходиться індикатор поточного часу (**Правка – Вставити**). Можна вставити замість виділеного фрагмента (**Правка – Спеціальна вставка – Перезапис**), вставити кілька разів поспіль (**Правка – Спеціальна вставка – Повторити…**), змішати або змішати з плавними переходами (**Мікшер**). Для коректного виконання команд спеціальної вставки виділений фрагмент і дані в буфері повинні мати однакову довжину, в протилежному випадку або частина виділення залишиться незмінною, або якісь дані з буфера не будуть використані. Тому рекомендується перед виконанням команди уточнити довжину даних у буфері і скористатися методом точного виділення.

Зображення звукової хвилі можна виправити, намалювавши необхідну огинаючу інструментом **Олівець**. Наприклад, якщо в записі є клацання або стук, то його можна виправити. Для цього необхідно знайти його зображення на слух. Потім збільшити масштаб ділянки, щоб побачити його (різкий сплеск), масштаб не повинен бути більше 1:32. Вибрати інструмент (**Правка – Інструмент – Олівець**) і намалювати нову огинаючу. *пп. 1.4.*

Інструмент **Мікшер** дозволяє виконати при вставці плавний перехід від одного звукового фрагмента до іншого, гучність першого плавно зменшується, а нового – наростає. В ході вставки можна управляти величиною перекриття фрагментів, рівнем і характером зміни гучності (рис. 5).

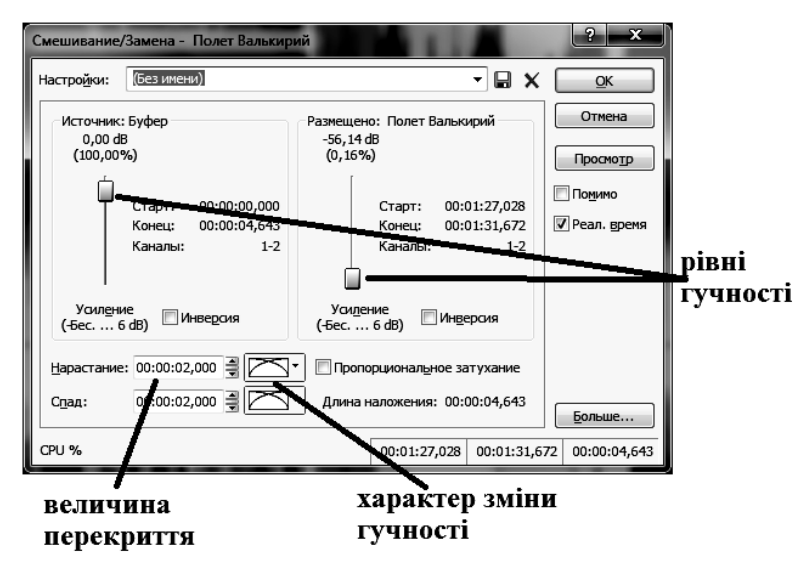

#### Рис. 5. **Вікно команди** *Микшер*

Це дозволяє створити ефект кросфейдера (перехресного загасання). Один звуковий фрагмент буде плавно переходити в інший.

#### **Дії у середовищі редактора** *Audacity*

*пп. 1.1.* Виділення ділянки треку можна виправити мишею або задати початок і кінець виділення у відповідних полях у нижній частині вікна. Для виділення можна також використовувати команди з меню **Правка** – **Виділити**.

Зроблене виділення можна змінювати, перетягуючи початок або кінець мишею. Межі виділення можна прив'язати до найближчих точок переходу обвідної сигналу через 0 (**Правка – Знайти найближчі нульові точки**).

Виділену область можна запам'ятати (**Правка – Запам'ятати область**) і згодом відновити (**Правка – Відновити область**).

*пп. 1.2.* Пошук точок монтажу може здійснюватися візуально шляхом аналізу обвідної сигналу зі зміною масштабу (відповідні команди з меню **Вид** або кнопки на панелі інструментів).

Шукати підходящі для монтажу точки можна і на слух шляхом зациклення відтворення виділеної ділянки (**shift+Відтворити**).

*пп. 1.3.* Основні дії з монтажу звуку(копіювання, вирізання, видалення, вставка) виконуються в звичному для користувачів Windows стилі за допомогою миші, команд і кнопок панелі інструментів. Також можуть використовуватися комбінації клавіш на клавіатурі.

Виділену ділянку можна видалити або вирізати (помістити в буфер обміну і видалити з треку) за командами з меню **Правка – Видалити звук або мітки** або за допомогою кнопок на панелі інструментів. При цьому трек стане коротшим на величину віддаленої ділянки. За командою **Розділити видаленням** і **Розділити вирізанням** ті ж дії виконуються без укорочування (на місці виділення залишається порожня ділянка). За командою **Заповнити тишею** виділена ділянка заповнюється звуком з нульовою амплітудою. За командою **Обрізати звук** видаляються ділянки треку поза виділення.

Група команд з меню **Правка** – **Межі кліпу** дозволяє на одній доріжці створити декілька звукових фрагментів для їх незалежного переміщення по часовій осі. За командою **Розділити** створюється два фрагменти (зліва і справа від позиції курсору). Якщо є виділена ділянка, то створюється три фрагмента. Використовуючи інструмент **Переміщення** їх можна переміщати по часовій осі або між доріжками. За командою

**Розділити в нову доріжку** виділений фрагмент видаляється з доріжки і поміщається на нову.

При виділенні декількох суміжних областей на одній доріжці їх можна об'єднати по команді **Об'єднати**, порожній простір між областями буде заповнено тишею. Команда **Продублювати** з меню **Правка** створює копію виділеного фрагмента на новій доріжці.

При вставці (команда **Вставити**) вміст буфера обміну вставляється в позицію курсору (або виділення), зміщуючи вправо інший вміст доріжки.

*пп. 1.4.* У редакторі відсутня спеціальна операція змішування сигналів, оскільки при відтворенні змішується звук з усіх підключених доріжок. Тому для плавного переходу звуку одного фрагмента в інший необхідно фрагменти розмістити на двох доріжках (п.п. 1.3) так щоб вони перекривалися на величину переходу. Потім виділяється перекрита ділянка першої доріжки і до нього застосовується ефект **Ефект – Плавне затухання**. Потім до початкової ділянки другої доріжки застосовується **Ефект** – **Плавне наростання**. Результатом під час прослуховування буде плавний перехід від одного фрагмента до іншого.

*До пунктів 2,3*. Дії при виконанні цих пунктів ґрунтуються на тих, що описані в п.1.

*До пункту 4*.

За допомогою ефектів можна надати звуку незвичне звучання (додати відлуння, зробити низький чоловічий голос високим жіночим) або виправити недоліки оригінального запису (прибрати шуми, посилити басові частоти). Ефекти можуть застосовуватися як до природного звуку, записаного від зовнішнього джерела, так і до створених у редакторі (тональні, імпульсні сигнали, звуки дзвону тощо). Зокрема, різні ефекти (відлуння, реверберація, фленджер та ін.) у поєднанні зі змішуванням різних звуків можуть бути використані при створенні звуків подій у комп'ютері або мобільному телефоні.

**Редактор SoundForge.** Команди генерації різних звуків зібрані в підменю **Вставити-Синтез** (**DTMF/MFтона**, **Простий…** або **SimpleSynthesis**, **FM**).

**DTMF/MF тона…** дозволяє генерувати телефонні сигнали тонального набору номера.

**Простий…** (**SimpleSynthesis**) дозволяє генерувати базові звуки, які після додаткової обробки можна перетворити в звуки для телефону або комп'ютера. Створюванний звук визначається параметрами:

Waveformshape – визначає тип базового сигналу, який буде створений (синусоїдальний, прямокутний, зубцевидний та ін.);

Length (від 0.001 до 600.0 сек.) – визначає довжину (в секундах) створюваного сигналу;

StartFrequency (від 0.01 до 22050 Гц) – визначає початкову частоту (або висоту) генерованого звуку;

EndFrequency (від 0.01 до 22050 Гц) – визначає кінцеву частоту генерованого звуку;

Insertnewwaveformat – визначає, куди буде вставлений звук, на початок або в кінець файла;

Amplitude – гучність.

Створений сигнал можна прослухати (кнопка **Preview**), а також зберегти його параметри в списку **Налаштування** (**Preset**), натиснувши кнопку **Зберегти параметри**.

**FM ...** дозволяє створювати більш складні звуки з використанням частотної модуляції і комбінування декількох простих звукових сигналів (до 4) у різних поєднаннях. При цьому сигнали можуть змішуватися (об'єднуватися), а можуть управляти модуляцією іншого сигналу.

Порядок дій приблизно наступний. Повзунком **Конфігурація** (Configuration) вибирається кількість і варіант об'єднання сигналів. Червоні квадратики – це умовне зображення джерела сигналу, лінії з виходу – сам сигнал. Об'єднання ліній – це змішування сигналів, якщо лінія подається на вхід джерела – значить сигнал управляє модуляцією.

Встановлюється загальна тривалість сигналу, значення параметра **Повна довжина вихідного сигнала** (Totaloutputwaveformlength) і місце вставки – **Вставити сигнал в** (Insertwaveformat).

Після цього послідовно задаються параметри для всіх джерел. Вибір джерела здійснюється перемикачем **Поточний оператор** (Currentoperator).

Для кожного джерела можна задати:

огинаючу амплітуд (зміна гучності залежно від часу) за допомогою графіка амплітуди (подвійним клацанням створюється точка зламу, яка потім перетягується для надання потрібної форми);

тип базового сигналу (*Sine, Square, Saw, Triangle, Noise і AbsoluteSine*, так само як і у функції *SimpleSynthesis*);

частоту (або висоту тону);

відсоток власної частоти в сигналі на вході, який використаний для модуляції;

гучність вихідного сигналу джерела.

Як і у вікні SimpleSynthesis створений сигнал можна прослухати, а також зберегти його параметри в списку.

**Редактор Audacity**. Команди генерації різних звуків зібрані в меню **Создание**:

**Хвиля…** генерує хвилю обраного типу (синусоїдальна, квадратична, зубцевидна), частоти й амплітуди. Можна змінювати тривалість.

**Імпульс…** генерує хвилю обраного типу (синусоїдальна, квадратична, зубцевідна) з частотою й амплітудою, що змінюються.

**Тиша…** створює звуковий сигнал з нульовою амплітудою.

**Тонові сигнали телефона…** створює звук схожий на сигнали, що супроводжують набір номера в телефоні.

**Шум...** створює шумові сигнали обраного типу. Наприклад, Білий шум – стаціонарний шум, спектральні складові якого рівномірно розподілені по всьому діапазону задіяних частот. Прикладами білого шуму є шум водоспаду.

**ClickTrack...** створює послідовність звукових імпульсів, щось на зразок тупоту копит.

**Pluck...** генерація звуків MIDI.

<span id="page-25-0"></span>**RissetDrum...** створює затухаючі коливання, схожі на удар в барабан або гонг.

### **Лабораторна робота 4**

#### **Тема: Обробка звукових даних**

**Мета роботи**: отримання навиків у підготовці звукових даних до видання (запис на диски, звук для відео).

**Основна компетентність, яка набувається в ході роботи**: здатність використовувати інструменти обробки звуку в частотній і часовій областях та об'єднати звукові компоненти для подальшого використання.

#### **Складові компетентності**:

#### **знання**:

можливостей та особливостей основних засобів обробки звуку та дії по їх сумісному використанню;

особливостей підготовки звуку та використання методів при створенні видань різного призначення;

#### **уміння**:

оброблювати створені компоненти з використанням різних засобів;

об'єднати звукові компоненти для подальшого використання;

### **комунікації**:

аргументовано переконувати опонентів у необхідності пропонованої обробки звуку;

### **автономність і відповідальність**:

вміння самостійно знаходити необхідні для роботи засоби. **Література**: [2; 3].

### **Завдання до лабораторної роботи**

*Під час підготовки до лабораторної роботи потрібно*:

1. Опрацювати матеріал лекції, рекомендовану літературу.

2. Підготувати до обробки треки, які зроблені на попередній роботі.

*У ході виконання лабораторної роботи студенти повинні:*

1. Обробити данні у частотній області.

1.1. Знайти і випробувати інструменти, які здійснюють еквалізацію.

1.2. Виконати придушення шуму різними еквалайзерами.

*Примітка! Для обробки використовувати тестові треки, видані викладачем.*

1.3. Виконати обробку записів, що забезпечує поліпшення мови (поліпшення розбірливості, тембр, ефекти).

*Примітка! Для обробки використовувати власні записи.*

2. Динамічна обробка.

2.1. Знайти і випробувати інструменти для роботи з обвідною сигналу.

2.2. Виконати зміну гучності треків для забезпечення найкращого звучання різними інструментами, порівняти результати.

*Примітка! Використовувати власний запис голосу з зміною рівня від дуже тихого до максимального (регулюванням рівня).*

2.3. Випробувати придушення шумів, використовуючи компресію і експандування.

*Примітка! Використовувати власні треки з шумами і тестами, видані викладачем.*

3. Зведення треків. Управління рівнями і звуковою панорамою.

3.1. Звести треки, використовуючи "гумову стрічку".

3.2. Звести треки зі зміною звукової панорами.

*Звіт з лабораторної роботи*. Звіт надається у вигляді оброблених файлів із збереженням вихідних (для порівняння та оцінки якості) і письмових висновків за результатами виконання кожного пункту роботі в електронному вигляді.

*Контрольні запитання*.

1. Дайте характеристику процесу еквалізації.

2. Сформулюйте типові задачі з обробки звуку, які можуть бути вирішені за допомогою еквалайзера.

3. Як називаються функції для регулювання амплітудно-частотних характеристик сигналу в програмі *SoundForge*?

4. Що таке Q (добротність)? У яких інструментах використовується цей параметр?

5. Сформулюйте свої рекомендації по використанню еквалайзерів різних типів у програмі *SoundForge*.

6. Назвіть інструменти програми *SoundForge*, що забезпечують зміну амплітуди звукових сигналів у часовій області.

7. У чому різниця між нормалізацією і компресією звукових сигналів?

8. Назвіть інструменти програми *SoundForge*, що забезпечують зміну динамічного діапазону звукових сигналів.

9. У чому різниця між інструментами типу гейт, лімітер, компресор, експандер? Створіть кожен з них, використовуючи різні настройки команди Ефекти-Динаміка-Графічний. Поясніть, що станеться з сигналом після обробки створеним інструментом?

10. До якого типу можна віднести інструмент Шумові ворота ...?

11. Сформулюйте типові задачі, які вирішуються за допомогою динамічної обробки звукових сигналів.

### **Довідкові матеріали до лабораторної роботи.**

*До пункту 1.*

Програма SoundForge надає три різних еквалайзера: графічний, параметричний і параграфічний.

*пп 1.1.*

Графічний еквалайзер. Відповідне вікно викликається по команді **Обробка-Еквалайзер-Графічний…** SoundForge моделює аналоговий еквалайзер. У відкритому вікні три вкладки.

На вкладках **10-смуговий** і **20-смуговий** інтерфейс виконаний у вигляді пульта з повзунковими регулюваннями. Кожен повзунок забезпечує зміну амплітуди у своїй смузі.

На вкладці **Огинаюча** (Envelope) замість повзунків використовується діаграма, яку можна корегувати. На горизонтальній осі знаходяться частоти для коригування (від 20 Гц до 20кГц). На вертикальній – амплітуди. Лінія на діаграмі-графіку регулювання задає функцію зміни амплітуд на різних частотах. Зміна графіка здійснюється перетягуванням вузлів. Всі три вкладки пов'язані між собою, тобто значення, виставлені на одній із них, автоматично відображаються на інших. Таким чином, можна доповнювати дії, домагаючись необхідної точності. Параметр **Точність передачі**(Accuracy) задає якість обробки, чим вище якість, тим повільніше буде обробка. Для великих аудіофайлів, а також для прослуховування результату в реальному часі може знадобитися зменшення якості. Параметр **Посилення** (OutputGain) забезпечує коригування загальної гучності, якщо в результаті обробки вона зміниться.

Параметричний еквалайзер. Функція забезпечує корекцію обраної смуги частот. Відповідне вікно відкривається по команді **Обробка** – **Еквалайзер** – **Параметричний…**Параметр **Тип фільтру** (FilterStyle) забезпечує вибір типу фільтрації: **Низькочастотний** (Low-Frequency Shelf), **Високочастотний**(High-Frequency Shell), **Смуговий**(Band-Pass) або **Смуговий/Загороджуючий** (Band-Notch/Boost). Параметр **Центр смуги** (CenterFrequency) визначає частоти, які підлягають придушенню або підсиленню. Для низькочастотного фільтра частоти нижче середньої піддаються зміні, а всі, розташовані вище, залишаються незмінними. Для високочастотного – навпаки. Для смугового фільтра частоти в смузі навколо заданої в CenterFrequency залишаються незмінними, а те, що лежить вище і нижче смуги піддається зміни. Для смугового фільтра Band-Notch/Boost зміни піддається сама смуга навколо заданої частоти. Параметр **Ширина схилів** (TransitionWidth) задає крутизну зрізу у високочастотному і низькочастотному фільтрах (чим нижче значення, тим крутіше зріз). Параметр **Ширина смуги** (BandWidth) для смугових фільтрів визначає Q (добротність, відношення ширинисмугидо частоти), чим нижче значення, тим вище Q. Параметр **Ефект** (Amount) задає ступінь зміни амплітуд. Параметр **Посилення** (OutputGain) забезпечує регулювання гучності результату.

Параграфічний еквалайзер. Він містить комбінацію незалежних фільтрів: чотири смугових, низькочастотний і високочастотний. Всі вони застосовуються одночасно. Графік відображає приблизний вигляд цієї функції. Кожен фільтр налаштовується своїми елементами управління.

Два додаткові елементи управління **Початковий** (DryOut) і **Насичений** (WetOut) дозволяють змішувати оригінальні аудіодані з обробленими.

У всіх еквалайзерах є набори налаштувань список **Налаштування**  (Preset).

Програма **Audacity**. У редакторі тільки один варіант еквалайзера, вікно (рис. 6) відкривається по команді **Еквалайзер** з меню **Ефекти**.

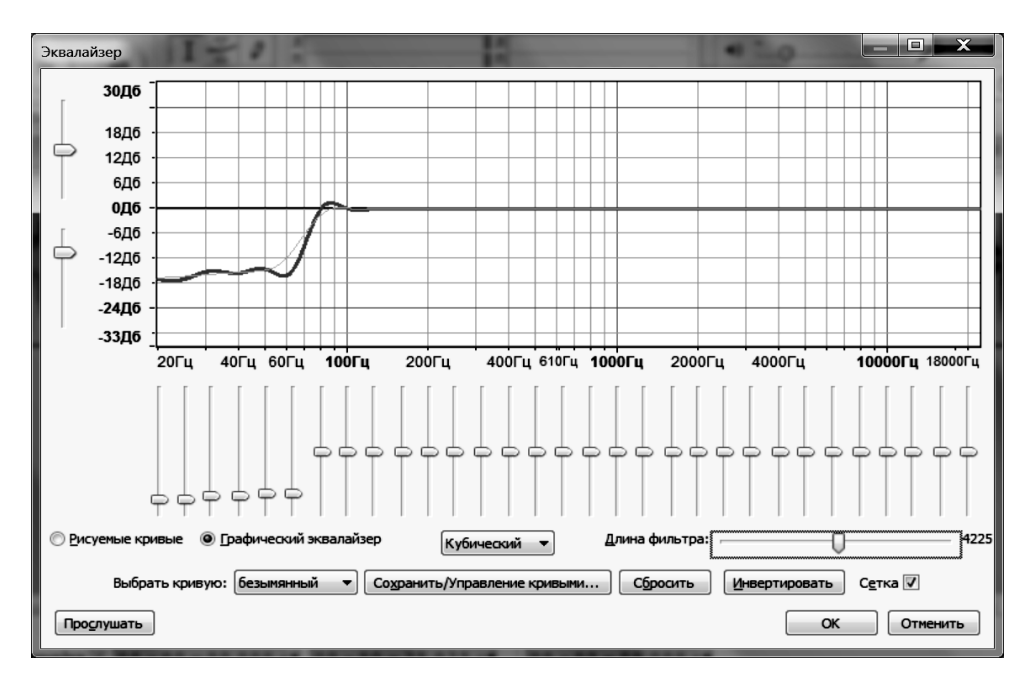

Рис. 6. **Вікно команди еквалайзер**.

Для завдання змін амплітуд на різних частотах можна використовувати повзунки або перетягування точок кривої мишею. На графіку наводиться дві криві (синя і зелена). Синя крива – це бажані зміни, що задаються за допомогою повзунків або мишею. Зелена – реальні зміни з урахуванням обмежень, закладених в алгоритмах. Якщо графіки істотно відрізняються, можна спробувати змінити деякі параметри: довжину фільтра або вибрати іншу інтерполяцію (косинус, кубічний, сплайн). **Довжина фільтру** – параметр, що визначає число семплів, що враховуються при обробці. Слід мати на увазі, що при великих значеннях цього параметра можлива поява "артефактів" (звуків, яких не було у вихідному матеріалі). Створену криву можна запам'ятати в списку, задавши ім'я (кнопка **Зберегти/Управління кривими**). Результат обробки можна оцінити прослухавши (кнопка **Прослухати**).

### *пп 1.2.*

Для зменшення шумів з використанням еквалайзера необхідно мати уявлення про те, в якій частині спектра розташовано шум. Якщо він

розподілений по всьому спектру, то рішенням може бути його приглушення поза важливих діапазонів (для промови від 800 Гц до 3,5 кГц). Якщо звук локалізовано (свист), то його можна виявити посилюючи окремі частини спектра. Після локалізації приглушити, підібравши ширину смуги. Низькочастотний і високочастотний шуми зменшуються відповідними фільтрами з підбором частоти зрізу.

*пп 1.3.*

Оскільки основні гармоніки більшості приголосних звуків знаходяться в області близько 1,75 кГц, то посилення смуги в області 1,75 кГц на +3dB при Q=1 може поліпшити розбірливість.

Чоловічі голоси можуть отримати трохи додаткової потужності при посиленні +2dB і Q=1 на частоті 160 Гц.

Зробити голос тоншим можна, відфільтрувавши низькі частоти від 800 Гц і вищим від 10 кГц.

Зробити звуки більш віддаленими можна зменшуючи високі й акцентуючи низькі: низькочастотною полицею 500 Гц +12dB, високочастотною полицею 1,5 кГц -12dB і зменшенням гучності.

Щоб додати голосу неприродного звучання можна виконати вирізування голосних формант за допомогою крутого параметричного еквалайзера. Форманти для різних звуків перебувають близько 400Гц, 800 Гц, 1,2 кГц, 1,6 кГц, 2 кГц, 2,4 кГц, 2,8 кГц, 3,2 кГц, 3,6кГц і 4 кГц.

*До пункту 2.*

Програма **SoundForge** містить багато інструментів, що забезпечують зміну амплітуд звукового сигналу. До них відносять функції для зміни гучності і функції динамічної обробки (компресія й експандування).

*пп 2.1.*

Зміну гучності забезпечують функції, які доступні по командах з меню **Обробка** (**Гучність**, **Змінення сигналу**, **Нормалізація**).

У вікні **Гучність** можна збільшити або зменшити амплітуду виділених даних або всього аудіофайла. Для коригування амплітуди використовується параметр **Гучність**. При посиленні сигналу необхідно стежити за тим, щоб не відбулося обрізання (кліппінг, перевищення максимально можливої амплітуди).

Поступову зміну гучності забезпечують три команди з підменю **Змінення сигналу**: **Підйом**, **Загасання** (з їх допомогою здійснюється плавне наростання або затухання звуку виділених ділянок або всього треку) і **Графік** (можна задати графічно закон зміни гучності від часу).

**Нормалізація…** забезпечує рівномірне підвищення гучності так, щоб найвище значення амплітуди було максимально можливим без відсікання.

Динамічна обробка забезпечується за командами з меню **Ефекти-Динаміка**: **Графік (Graphic Dynamics)** і **Багатосмугова (Multi-Band Dynamics)**.

Команда **Графік…** стискає або розтягує аудіодані. У вікні діалогу відображається графік (по горизонталі – рівень вхідного сигналу, по вертикалі – вихідного) і набір регулювань.

За замовчуванням на графіку є один вузол, з яким пов'язане регулювання **Поріг** (Threshold). За її допомогою встановлюється поріг, починаючи з якого проводиться обробка.

Співвідношення вхідної і вихідної амплітуд задається регулюванням **Відношення** (Ratio) або на графіку шляхом зміни кута нахилу лінії. Співвідношення 1:1 означає, що зміни амплітуд не відбувається, співвідношення 2:1 (кут менше 45°) означає, що на кожні 2dB підвищення у вхідний амплітуді, вихідна амплітуда підвищується тільки на 1dB (це компресія, стиснення), співвідношення 1:2 (кут більше 45°) означає експандування (розтягнення).

Регулятор **Атака** (Attack) визначає, як швидко починається обробка після того, як вхідний рівень досяг порогової позначки. Регулятор **Спад** (Release) визначає, як швидко буде припинена обробка після того, як вхідний рівень опуститься нижче порогової позначки.

Регулятор **Посилення** (OutputGain) дозволяє зробити налаштування всієї амплітуди звукового фрагмента після його обробки.

Команда **Багатосмугова…** Multi-Band Dynamics забезпечує застосування динамічної обробки до різних діапазонах частот незалежно один від одного. Таких діапазонів може бути до 4 (відповідно 4 набори керуючих елементів). Основні регулювання такі ж, як у вікні **Графік**.

У списку **Тип** (Туре) задається тип еквалайзера, який необхідний для завдання смуги. За допомогою регуляторів визначає частоту – вище, нижче або на якій буде оброблятися вміст фрагмента. Перемикач Solo забезпечує прослуховування сигналу лише з однієї смуги.

Програма **Audacity**. У редакторі є тільки компресор, в якому регулюється основні параметри (поріг, співвідношення сигналів, час атаки і спаду).

*пп 2.2.* 

Використовувати функції нормалізації та компресії.

### *пп 2.3.*

Використовувати експандер і компресор, поріг виставляти нижче рівня найбільш тихих слів.

## <span id="page-32-0"></span>**Змістовий модуль 3. Створення відеоматеріалів**

## **Лабораторна робота 5**

### <span id="page-32-1"></span>**Тема: Створення та введення динамічних зображень**

**Мета роботи** – навчити планувати процес створення відеоконтенту, використовувати відеокамеру для створення відеокліпів.

**Основна компетентність, яка набувається в ході роботи**: здатність обирати складові етапів процесу створення відео, створення компонент відеоконтенту для подальшого використання.

### **Складові компетентності**:

### **знання**:

основних стадій та етапів створення відео;

можливостей та особливостей основних засобів обробки відео та дій по їх сумісному використанню;

особливостей підготовки відео та використання методів при створенні видань різного призначення;

### **уміння**:

обирати раціональний склад та ознаки компонент комерційного відеоконтенту;

оброблювати створені компоненти з використанням різних засобів;

об'єднати відеокомпоненти для подальшого використання;

### **комунікації**:

аргументовано переконувати опонентів у необхідності пропонованої обробки відео;

### **автономність і відповідальність**:

вміння самостійно знаходити необхідні для роботи засоби.

### **Зміст:**

визначення основних параметрів, що мають бути прояснені на брифінгу;

визначення типу сюжету;

визначення цільової аудиторії;

розробка концепції; побудова сценарію. **Література**: [4; 5; 7; 10].

#### **Завдання до лабораторної роботи**

Потрібно визначитись з основними складовими процесу побудови комерційного відеоконтенту, а саме: визначити вид продукції; тип (художня чи документальна); основні характеристики товару чи послуги, що рекламується; цільову аудиторію; концепцію кліпу.

На базі означенних відомостей побудувати сценарій.

### **Довідкові матеріали до лабораторної роботи**

#### **Види продукції**

*Корпоративний фільм* – це засіб комунікацій з різноманітними аудиторіями: від персоналу фірми і споживачів продукції до акціонерів, інвесторів і держустанов. Для отримання найбільшого ефекту від корпоративного фільму компанії вкрай важливо враховувати специфіку цільової аудиторії.

*Відеофільм для виставок* – такий корпоративний фільм використовується як рентабельний виставковий засіб, дозволяє учаснику не тільки всебічно продемонструвати вироблену продукцію, але й уникнути зайвих витрат на перевезення габаритних експонатів та оренду виставкової площі. На відміну від корпоративних фільмів не містить дикторського тексту, оскільки основна аудиторія презентаційного фільму – це виставки, конференції та демонстраційні зали. Після виставки цей же фільм можна використовувати у складі сувенірного фонду.

*Рекламний ролик* – це дуже короткий презентаційний фільм, який здатний не тільки вивести на ринок нову ТМ, але й стати предметом обговорення у клієнтів, змусити їх абсолютно по-новому поглянути на товар або послугу, що надається компанією або переконати в правильності їх вибору.

*Іміджеве відео* – ознака солідності компанії. Іміджевий рекламний ролик просто нагадає про те, що це за компанія, і закріпить впевненість ваших клієнтів у правильності зробленого на користь компанії вибору, спонукає потенційних клієнтів звернутися саме до цієї компанії.

#### **Визначення цільової аудиторії**

Потрібно дати мотивовану відповідь на такі питання.

Як виглядає соціально-демографічний портрет мого клієнта (стать, вік, дохід, соціальний статус у суспільстві і т.п.)?

Які психографічні особливості має цільова аудиторія?

Які основні вимоги пред'являє цільовий споживач до продукту?

Які ключові потреби прагне вирішити, купуючи товар?

Як цільовий споживач віддає перевагу здійснювати покупки? Що впливає на його вибір?

Де цільовий споживач дізнається інформацію про товар? З якими засобами комунікації взаємодіє протягом дня?

### **Потрібно означити, яким буде фільм: художнім чи документальним?**

Художній фільм при рівному рівні втілення на екрані глядачеві дивитися набагато цікавіше, порівняно з документальним. На жаль, для того щоб пересічний глядач додивився документальний фільм, картина повинна "володіти" багатьма перевагами: захоплююча або актуальна тема, незвичайна форма подачі матеріалу, висока якість зйомки, грамотна рекламна кампанія та ін. З ігровим кіно трохи простіше. Вистачає захоплюючого сюжету – і глядач уже зацікавлений.

Ігрове кіно цікавіше знімати. У підпорядкуванні у режисера знаходяться актори, сценарист, оператор і багато інших людей. У процесі роботи над ігровим фільмом завжди виникає відчуття, що режисер – творець реальності, а при зйомці документального – лише почуття, що він її фіксує.

Документальне кіно знімати легше. Не потрібні актори, декорації, костюми, складний грим і спеціалісти, які б цим займалися. При зйомках документального фільму потрібно менше (або зовсім не потрібно) світла і додаткової техніки.

### **Написання сценарію**

Написання якісного сценарію неможливо без наявності докладного технічного завдання. Бувають випадки, коли клієнт не вважає за потрібне витрачати свій час на заповнення брифу (технічного завдання), а між тим, це дуже серйозний документ, який страхує обидві сторони договору від виникнення непорозумінь, гальмуючих роботу над створенням відеореклами. Сценарій рекламних роликів повинен бути підкріплений фактичними відомостями про компанію та її продукцію. Бриф виглядає як

анкета з ключовими питаннями до клієнта, відповіді на які зорієнтують креативників на написання сценарію відповідно до побажань клієнта. У ТЗ замовник вказує цілі і завдання рекламної кампанії, докладно описує цільову аудиторію, включаючи відомості про вік, стать, достаток, рівень освіти потенційного покупця, називає цифру орієнтовного бюджету, окреслює географічні і часові рамки рекламної кампанії. Тут же, в цьому документі, клієнт коротко розповідає про свою компанію, ТМ, бренд і вироблену продукцію, інформацію про замовника і його продукт (послугу), фото продукту (бренду), перелік споживчих переваг послуги (продукту), опис споживчої аудиторії, очікуване емоційне враження від перегляду ролика, опис об'єктів, присутніх у кадрі, слоган і мова меседжу, тип розкадровки (кольорова або чорно-біла), діапазон бюджету кліпу, терміни виконання заявки.

Сценарій відеороликів буде створюватися з урахуванням всієї представленої замовником інформації.

Рекламний сценарій передує написанням концепції. Креативна команда розробляє серію концепцій, що відрізняються між собою центральною ідеєю. По суті, *концепція рекламного ролика – це* невеликий за розміром текст, який стисло описує сюжет ролика, основну ідею, кут огляду на рекламовану продукцію. З ряду поданих робіт вибирається лише кілька, яким вдалося стати сценарієм. Сценарій рекламного ролика виготовляється на підставі кращої концепції.

*Звіт з лабораторної роботи* подається у письмовому вигляді в електронному форматі. Він повинен містити результати, які отримані при виконанні кожного пункту завдання, та висновки по кожному пункту.

#### *Контрольні запитання*

1. Назвіть основні етапи процесу розробки комерційного відео контенту.

2. Перелічіть основні види комерційної відеопродукції.

3. Перелічіть основні складові технічного завдання на створення комерційної відеопродукції.

4. Перелічіть основні можливості програм обробки динамічних зображень.

5. Перелічіть основні питання, на які потрібно дати відповідь при визначенні цільової аудиторії.

6. Перелічіть основні принципи, якими потрібно керуватися при побудові сценарію комерційного відеоконтенту.

## **Лабораторна робота 6**

#### <span id="page-36-0"></span>**Тема роботи: Покращення динамічних зображень**

**Мета роботи:** навчити побудові планів та переходів з метою досягнення потрібних емоційних ефектів у глядача, обрання композиції кадру та побудови мізансцен.

**Основна компетентність, яка набувається в ході роботи**: здатність обирати типи та послідовності зміни планів, використовувати типи рухів у кадрі та рухів камери для забезпечення потрібного художнього ефекту.

### **Складові компетентності**:

#### **знання**:

можливостей та особливостей композиційних засобів при кадруванні відеоконтенту;

можливостей та особливостей зміни планів при обранні послідовності кадрів відеоконтенту;

можливостей та особливостей типів руху камери;

#### **уміння**:

обирати раціональну послідовність кадрів відеоконтенту;

обирати тип руху камери;

### **комунікації**:

аргументовано переконувати опонентів у необхідності пропонованої обробки звуку;

### **автономність і відповідальність**:

вміння самостійно знаходити необхідні для роботи засоби.

**Література**: [4; 5; 7; 10].

### **Завдання до лабораторної роботи**

Обрати побудову планів та руху камери з метою досягнення потрібних емоційних ефектів у глядача, композицію кадру та побудову мізансцен. Мотивацію вибору пояснити у звіті.

## **Довідкові матеріали до лабораторної роботи Розкадровка**

Після створення сценарію здійснюється розкадровка. *Розкадровка рекламного ролика* – це промальовування ключових кадрів майбутнього відео (рис. 7). Сценарій і розкадровка – це нерозривні поняття для професіоналів рекламного бізнесу.

Розкадровка відеоролика дозволить схематично вибудувати весь знімальний процес. Розкадровка ролика необхідна не тільки як спосіб наочної демонстрації відео для клієнта. Створення розкадровки здійснюється і для співробітників продакшн-колективу. Розкадровка відеоролика роз'яснює режисерові з монтажу, художнику-постановнику й оператору основні ідеї режисера і арт-директора.

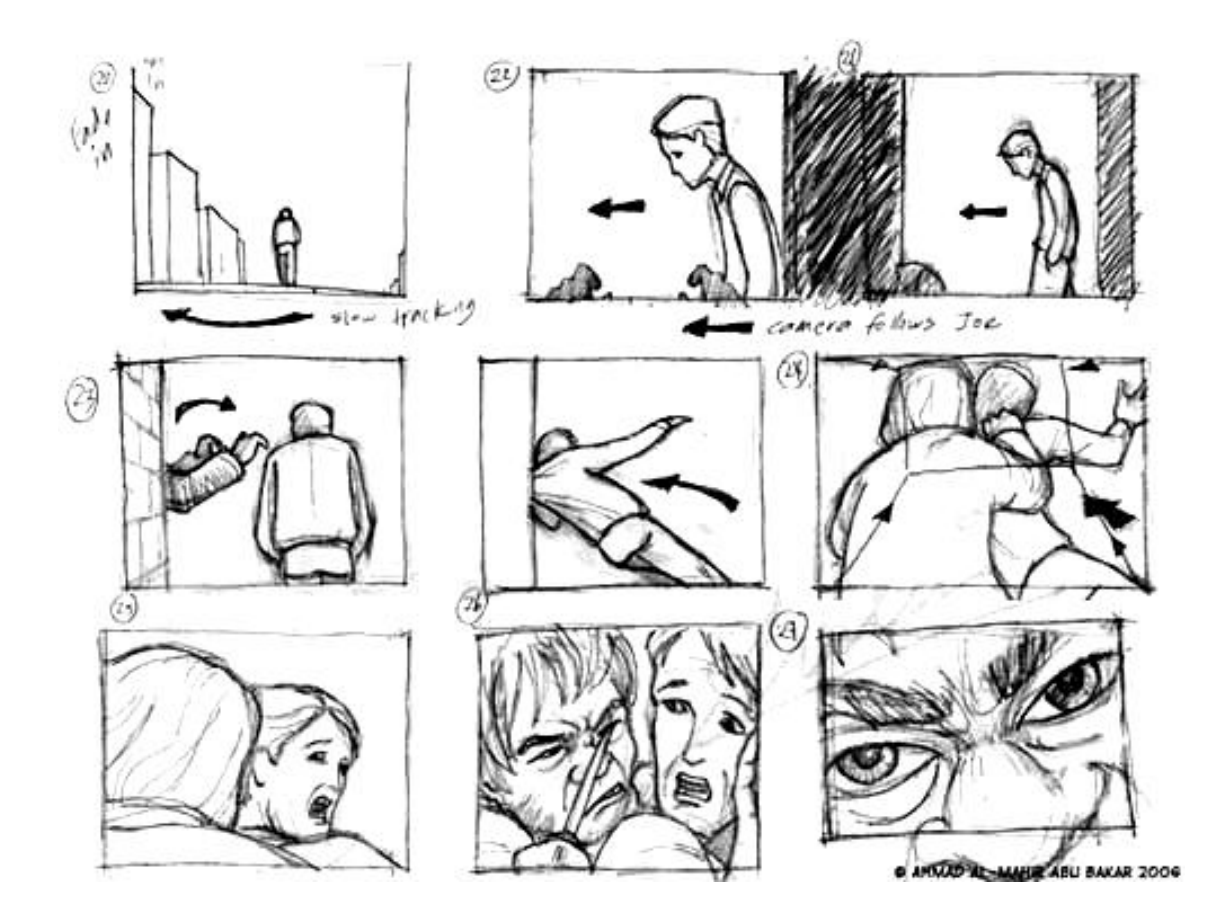

Рис. 7. **Приклад розкадровки з позначенням руху камери**

#### **Плани**

Термін "план" в кінематографії означає положення і розмір об'єкта в кадрі. Розподіл планів на великі, середні та дальні загальновідомо, проте у ході зйомки відео використовується дещо інша класифікація.

Надвеликий план. План, де один елемент знятий на весь екран. Це можуть бути крупно знята жестикуляція руками, око людини та ін. Однак такі плани варто використовувати вкрай обережно, тому що вони розцінюються як вторгнення в особисте життя людини.

*Деталь.* Синонім надвеликого плану, проте деталь дозволяє акцентувати увагу на конкретному об'єкті (рис. 8).

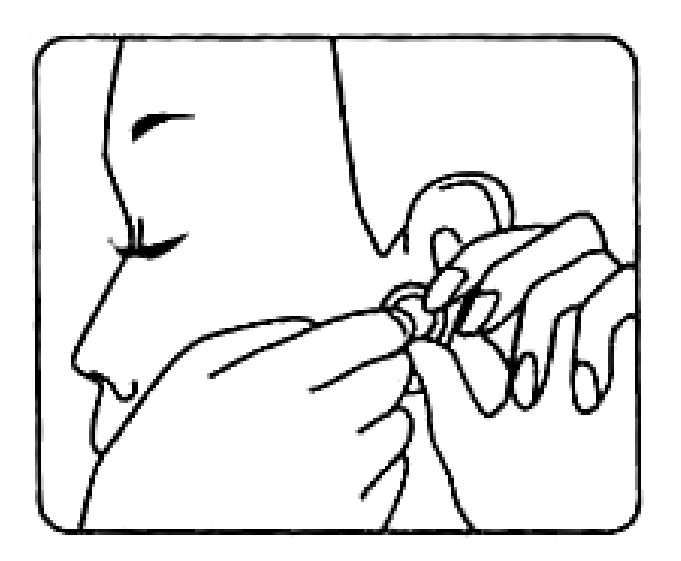

Рис. 8. **Деталь**

**Крупний план.** Це зазвичай обличчя людини на весь екран. Крупний план, також як і деталь, дозволяє сконцентрувати увагу на якомусь об'єкті.

**Погрудний план.** Назва цього плану говорить сама за себе (рис. 9). Недоліком цього плану є зайва статичність. При погрудному плані ми не бачимо жестикуляції руками, рухи корпуса людини, а це дуже важливі деталі, що додають жвавості картинці.

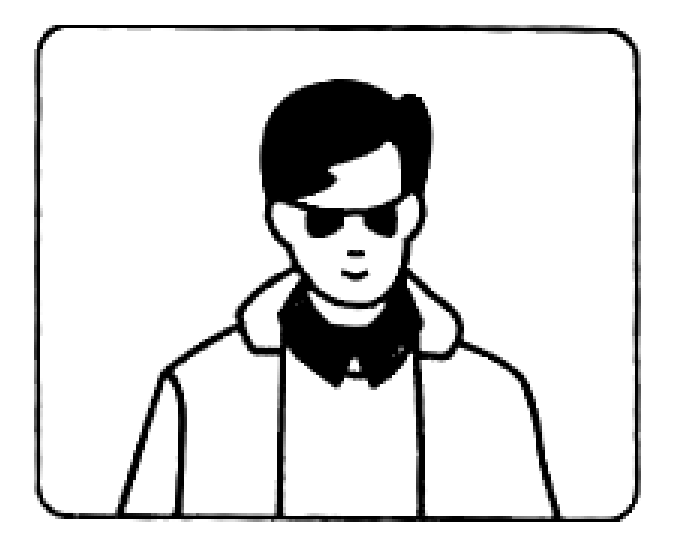

**Рис. 9. Погрудний план**

*Американський план* (3/4 стегна). Дозволяє показати цілу сцену, дотримуючись при цьому дистанції (рис.10).

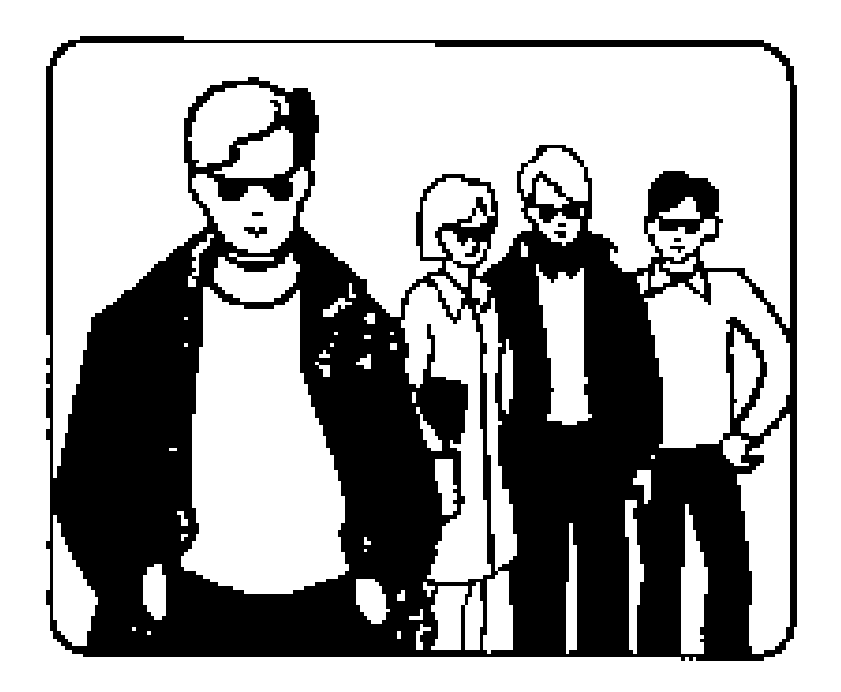

Рис.10. **Американський план**

*У повний зріст.* Підходить для зйомки людей в дії. Знімати потрібно так, щоб над головою і під ногами людини залишалося трохи вільного простору.

*Загальний план.* Показує сцену вцілому і дозволяє глядачеві побачити деталі, які були недоступні при інших планах (рис.11).

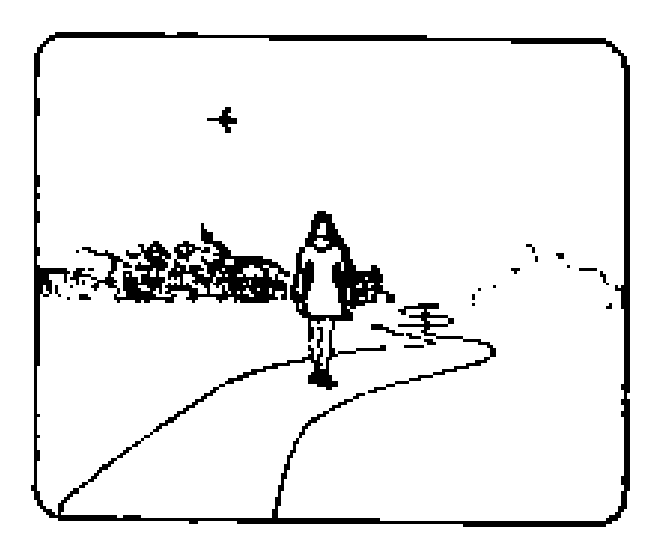

Рис.11. **Загальний план**

*Далекий план.* Кадр з далеким планом корисно включати в перші хвилини фільму, щоб допомогти глядачеві дізнатися, де відбувається дія.

*Мікро- і макроплани.* Мікроплан знімають через спеціальні прилади (наприклад мікроскоп), тим самим допомагаючи глядачеві побачити об'єкти, які не видно неозброєним оком.

Що стосується макропланів, то їх можна вважати проміжними між деталлю і мікропланом. За допомогою макроплану часто знімають квіти.

#### **Композиція**

Є завдання: розташувати об'єкти зйомки в просторі кадру. Суворо кажучи, головний об'єкт зйомки повинен розташовуватися в центрі кадру, оскільки саме на центр кадру глядач звертає увагу в першу чергу. За близькістю до камери об'єкти повинні розміщатися так. Найголовніший об'єкт – найближче до камери, другорядні – далі, а решта, малозначні, гратимуть роль фону на далеких планах.

*Повітря.* Проміжок між верхньою частиною голови об'єкта і верхньою межею кадру. Чим цікавіший і значніший фон, тим більше повітря можна залишити (рис. 12).

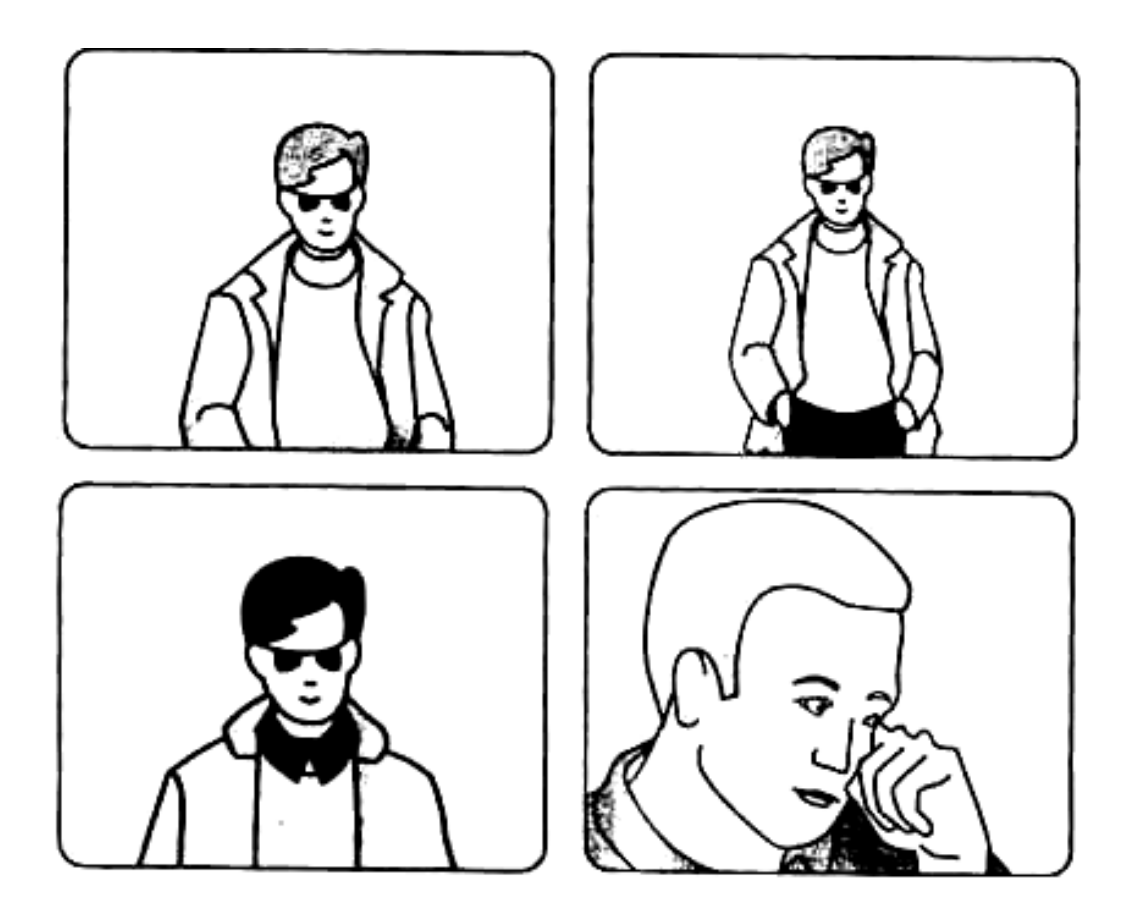

Рис. 12. **Величина повітря залежно від плану, який обрано**

Можна дати приблизну величину цього параметра залежно від крупності плану.

*Загальний план.* Повітря дорівнює висоті голови з шиєю об'єкта або більше.

*Середній план.* Повітря дорівнює висоті:

від брів до підборіддя – на поясному плані;

від верхньої межі голови до підборіддя на "голлівудському" ("по стегна").

### **Зміна кадрів**

Зміна кадрів у відео називається монтаж. Він буває внутрішньокадровий і міжкадровий.

*Внутрішньокадровий* – це коли зміна планів і ракурсів проводиться рухом камери або переміщенням об'єктів зйомки протягом однієї сцени, без припинення зйомки. *Міжкадровий* – це коли наступний кадр глядач бачить відзнятим іншою камерою, або тієї ж камерою, але після зміни ракурсу або плану.

Більшість режисерів не замислюються над тим, і використовують як міжкадровий, так і внутрішньокадровий монтаж як інструменти вираження своїх ідей, без будь-якого ідеологічного підґрунтя.

*Монтаж за крупністю.* Один і той же об'єкт не можна показувати різними планами, якщо вони не розташовані один від одного через один щабель (рис. 13). Виняток становлять зв'язки "дальній – загальний" і "деталь – великий".

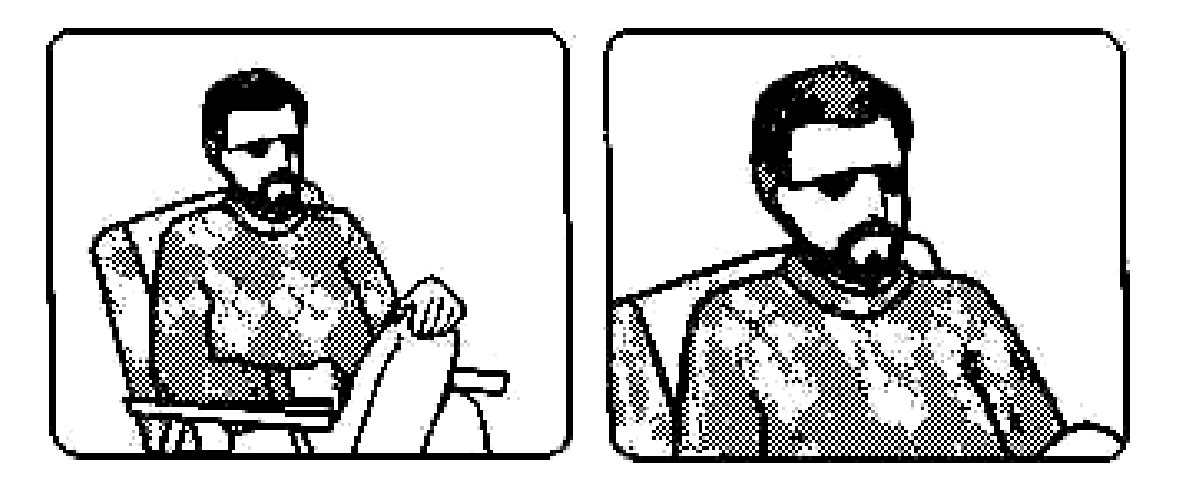

Рис.13. **Монтаж за крупністю**

*Правило вісімки*. Двох співрозмовників можна знімати, розташувавшись тільки з одного боку від них.

Внутрішньокадровий монтаж. Це результат роботи оператора з камерою протягом зйомки одного кадру, від "REC-start" до "RЕС-stop".

#### **Рух камери**

Чим більше в кадрі природного руху, тим він цікавіше. Чим менше помітно рух камери в кадрі, тим він природніше і простіше для зорового сприйняття. Будь-який рух камери повинен бути точно зумовлений вмістом кадру.

*Панорама.* Це рух камери по горизонталі або по вертикалі. Головна і обов'язкова умова кожної панорами – фіксація на початку і в кінці. Необхідно потримати кадр статично протягом не менше секунди перед початком і після закінчення панорами, для того щоб глядач встиг зорієнтуватися.

*Рух поперек екрана.* Найбільш прямолінійний, з точки зору художнього вираження, вид руху, найпростіший і в ряді інших випадків!

*Рух прямо на камеру і від камери.* Існують три можливості здійснення таких рухів:

шляхом переміщення об'єкта при статичному апараті;

наїзд камери на об'єкт або від'їзд від об'єкта;

шляхом використання трансфокатора.

Можна спробувати підсумувати ті монтажні прийоми, які колинебудь були використані, щоб скласти для себе ясну картину тих можливостей, які відкриває кінематограф.

*Звіт з лабораторної роботи* подається у письмовому вигляді в електронному форматі. Він повинен містити результати, які отримані при виконанні кожного пункту завдання та висновки по кожному пункту.

#### *Контрольні запитання*

1. Назвіть основні типи планів, що використовуються під час зйомки.

2. Перелічіть основні види монтажу.

3. Перелічіть принципи зміни планів при міжкадровому монтажу.

4. Перелічіть основні види руху камери при внутрішньокадровому монтажу.

### <span id="page-43-0"></span>**Змістовий модуль 4. Обробка відеоматеріалів**

### **Лабораторна робота 7**

### <span id="page-43-1"></span>**Тема: Використання фільтрів та масок для досягнення виразних ефектів.**

**Мета роботи:** навчитися використовувати додатки для покращення емоційного впливу зображення при створенні відеофільмів.

#### **Завдання на лабораторну роботу.**

Обрати типи фільтрів та переходів з метою досягнення потрібних емоційних ефектів у глядача, композицію кадру та побудову мізансцен. Свій вибір пояснити у звіті.

### **Довідкові матеріали до лабораторної роботи Фільтри**

У програмі *Adobe Premiere* фільтри займають особливе місце. При правильному й обережному застосуванні фільтрів можливо дуже сильно змінити емоційний вплив на глядача. Наприклад: посилити чіткість зображення або розмити його, збільшити глибину, розрізати зображення на частини і відтворити в безформенному вигляді, змінювати кольори, яскравість, контрастність і т. д. у часі, тобто параметри фільтрів можна змінювати динамічно в процесі програвання.

До одного кліпу можуть застосовуватися кілька фільтрів.

Більша частина фільтрів уніфікована з редакторами статичної графіки *Adobe* та вам вже знайома. *Hue* (колірний тон) – для налаштування колірного тону, *Saturation* (насиченість) – для корекції насиченості кольору, *Lightness* (яскравість) – для зміни яскравості зображення, *Tint* (відтінок) – змінює відтінок зображення.

Але ж iснують специфічні фільтри для редагування динамічних зображень *Bend* (вигин) – створити ефект коливання зображення, що нагадують кола або розводи на воді. *Lens Flare* (відблиск) – створює пляму (відблиск), який у процесі налаштування можна переміщати за "хрестик", емітує прожектор, фару та ін. *Camera View* (огляд камерою) – імітує камеру, що знаходиться на поверхні сфери і спрямовану на кліп, розташований у центрі сфери. *Backwards* (програвання назад) – ефект

аналогічний встановленню негативної швидкості. *Chosting* (слід) – ефект сліду від рухомого об'єкта. *Strobe* (стробоскоп) – дозволяє приховати при програванні кліпу вказану кількість кадрів, замінивши їх кольором.

*ZigZag* (зигзаг) – створює ефект концентричних хвиль, що утворюють розводи, використовують у тих випадках, коли мається на увазі, що між кінцем однієї сцени і початком другої "минуло багато часу". Цей прийом дозволяє зручно вмонтувати написи і здійснити плавний перехід від епізоду до напису.

### **Переходи**

Додавання переходів між кліпами – розчинення, стирання сцен і багатьох інших – це спосіб розслабити глядачів при переході від однієї сцени до іншої або, навпаки, привернути увагу.

Використання переходів у проекті – це творчий процес. Мистецтво полягає у виборі розміщення, тривалості і параметрів, таких як границі кольору, рух, початкове і кінцеве місце розташування. При створенні переходів потрібно пам'ятати міру. Більшість передач телебачення містять тільки відеофрагменти. Переходи використовуються досить рідко. Основна причина нестачі переходів у тому, що вони можуть відволікати. Якщо телевізійні редактори новин використовують перехід, то з певною метою.

Типи переходів

У *Adobe Premiere* вбудовано більше 70 спецефектів переходу. Доступ до них регулюється за допомогою палітри *Transitions* (Переходи).

Для попереднього перегляду переходу в палітрі *Transitions* (Переходи) зручно встановити режим анімації. Це робиться вибором команди Animate (Анімація) з меню палітри.

Наведемо список найцікавіших переходів.

*3D Motion* (Тривимірний рух). Група переходів, що імітують просторові спецефекти для зміни одного зображення іншим. Застосування тривимірної графіки оживляє плоске зображення кадру, тим самим додає фільму певний просторовий ефект.

У папці *Motion* (Тривимірний рух) перераховані всі 3D переходи. Перелічимо найбільш ефективні.

*Cube Spin* (Обертання куба) – кадри кліпів А і В розташовуються на суміжних сторонах куба, перехід здійснюється поворотом, який розділяє грані куба.

*Curtain* (Завіса) – кадр кліпу А наче б намальований на завісі, кліп В – під ним, перехід здійснюється відкриттям завіси за допомогою тривимірного ефекту.

*Doors* (Двері) – кадр кліпу В з'являється через відкриті двері, на яких намальований кліп А.

*Flip Over* (Переворот) – кадри кліпів А і В намальовані на протилежних сторонах пластини, яка обертається навколо своєї осі.

*Fold Up* (Складання) – кадр кліпу А складається кілька разів навпіл, як аркуш паперу, відкриваючи кліп В.

*Motion* (Рух) – кадр кліпу В "влітає" в екран, перевертаючись і збільшуючись у розмірах, поки повністю не закриє екран.

Кілька наступних спецефектів задають перехід обертанням кадру кліпу В навколо кадру кліпу А. Кліп В, повертаючись (у вертикальному або горизонтальному напряму) з перпендикулярної площини, поступово закриває кліп А. Переходи відрізняються становищем осі обертання (по центру або по краю) і перспективою плану.

Розрізняють: *Spin* (Обертання); *Spin Away* (Обертання з перспективою); *Swing In* (Відкриття); *Swing Out* (Закриття); *Tumble Away* (Перекидання) – кадр кліпу А, безладно перекидається, зменшується в розмірі і відлітає в далечінь, відкриваючи кліп В.

*Dissolve* (Розчинення). Група переходів, що реалізують спецефект поступового розчинення кадру кліпу А в кадрі кліпу В. Кліп А поступово зникає з екрану, а кліп В повільно проявляється на його фоні.

Конкретні типи спецефекту розчинення дещо відрізняються один від одного характером зміни кліпів: *Additive Dissolve* (Адитивне розчинення); *Cross Dissolve* (Перехресне розчинення); *Dither Dissolve* (Розмиття); *Non-additive Dissolve* (Неадитивне розчинення); *Random Invert* (Випадкове інвертування).

*Iris* (Діафрагма). Переходи, які здійснюють появу і поступове збільшення кадру кліпу В в урізанні кадру кліпу А. Форма урізання задається типом переходу, а її розташування може регулюватися маркером у діалоговому вікні установок переходу: *Ms Points* (Діафрагма похилий хрест); *Ms Cross* (Діафрагма хрест); *Ms Round* (Кругова діафрагма); *Ms Shapes* (Фігурна діафрагма) – діафрагма у вигляді безлічі геометричних фігур (прямокутників, овалів або ромбів); *Ms Square* (Прямокутна діафрагма); Ms Diamond (Діафрагма у вигляді ромба); *Ms Star* (Діафрагма у вигляді зірки).

*Map* (Карта). Два спецефекти, що використовують розподіл кольору, прозорості або яскравості зображень в кадрах кліпів А і В для створення кадру фільму, що змішує ці ефекти. В результаті змішування в пропорції, яка встановлена користувачем, виходить кадр фільму. Це *Channel Map* (Карта каналу) та *Luminance Map* (Карта яскравості).

*Page Peel* (Листання сторінок). Кілька популярних спецефектів, що здійснюють перехід між кліпами з імітацією перегортання сторінок книги. В *Premiere* реалізовано кілька переходів, що імітують перегортання різних стилів і в різних напрямах.

*Center Peel* (Листання з центру) – кадр кліпу А неначе розривається в центрі і потім, звертаючись вчетверо по правильних лініях розриву, відкриває кліп В.

*Page Peel* (Листання сторінки) – кліп А відкриває кліп В за допомогою перегортання, яке подібне перегортанню книжкової сторінці.

*Page Turn* (Перевертання сторінки) – кліп А перегортається як і в попередньому ефекті, але без затінення зворотного боку аркуша.

*Peel Back* (Розгортання) – кліп А "розрізається" навхрест і кожна з його чотирьох частин, згортаючись до кутів, відкриває кліп В.

*Roll Away* (Згортання) – кліп А згортається в рулон в горизонтальному або вертикальному напряму, відкриваючи кліп В.

*Slide* (Слайд)

Різноманітні плоскі ефекти переходу, що нагадують зміну слайдів тим чи іншим способом, згруповані в папці *Slide* (Слайд). Кліп А динамічно змінюється кліпом В, реалізуючи який-небудь нескладний, але видовищний двовимірний ковзний рух. Багато спецефектів допускають завдання його основного напряму, а також різних специфічних параметрів ефекту. Наприклад, у переході Band Slide (Смуги) можна визначити число смуг (Number of bands) і т. д. Крім того, практично всі ці ефекти допускають установку універсальних параметрів, таких як товщина і колір ліній обрамлення, напрямок ефекту та ін.

Розрізняють: *Band Slide* (Смуги); *Center Merge* (Злиття в центр); Center Split (Розбиття з центру); *Multi-Spin* (Мультиобертання); *Push* (Виштовхування); *Slash Slide* (Косе ковзання); *Slide* (Слайд); *Sliding Band* (Ковзаючі смуги); *Sliding Boxes* (Ковзаючі прямокутники). Спеціальні ефекти частіше застосовуються не для зміни планів у фільмі, а для

47

накладення одного кліпу на інший з тим чи іншим спецефектом для швидкого і простого поєднання двох зображень з різних кліпів.

Спецефекти, що наведені нижче, розміщенні в палітрі Transitions (Переходи).

*Direct* (Проходження) – кадр кліпу В, без спецефекту, проходить крізь кліп А так, що у фільм потрапляє тільки кліп В.

*Displace* (Заміна) – сині, зелені та червоні канали пікселів кліпу А послідовно замінюються пікселями кліпу В.

*Image Mask* (Маска зображення) – маска, визначена користувачем у спеціальному діалоговому вікні налаштування переходу, задає області кадpa, які формуватимуться кліпом А (чорні ділянки маски) і кліпом В (білі ділянки маски).

*Take* (Підйом) – кадр кліпу В проходить крізь кліп А без спецефекту, подібно до ефекту Direct (Проходження).

*Texturize* (Текстуризація) – кадри кліпів А і В змішуються в рівній пропорції, створюючи сумарне зображення.

*Three-D* (3D) – червоні і сині канали кадрів кліпів А і В змішуються в рівній пропорції, фільтруючи зелену складову.

*Stretch* (Витягування)

Група спецефектів, які задають зміну кадрів кліпів А і В, що супроводжується характерним розтягуванням зображення, що деформує його. Різний характер витягування визначають п'ять спецефектів переходу, в яких користувачеві допускається змінювати, крім основних параметрів, і напрям витягування: *Cross Stretch* (Зустрічне витягування); *Funnel* (Воронка); *Stretch* (Витягування); *Stretch In* (Витягування збоку); *Stretch Over* (Витягування навколо).

*Wipe* (Витіснення) – створюють різні двовимірні переходи з тим чи іншим видом зменшення площі кадру кліпу А і відповідного збільшення площі кадру кліпу В. Витіснення, як правило, не супроводжується ні масштабуванням, ні деформацією зображення. В цілому це досить численна група спецефектів споріднена переходом з папки *Slide* (Слайд). Це саме такі: *Band Wipe* (Витіснення смугою); *Barn Doors* (Двері, що розкриваються); *Checker Wipe* (Шашки смугами); *Checkerboard* (Шашки); *Clock Wipe* (Циферблат); *Gradient Wipe* (Градієнтне витіснення); *Inset* (Витіснення з кутка); *Paint Splatter* (Малювання пензлем); *Pinwheel* (Колесо); *Radial Wipe* (Радіальні смуги); *Random Blocks* (Випадкові

прямокутники); *Random Wipes* (Випадкові смуги); *Spiral Boxes* (Спіраль); *Venetian Blinds* (Жалюзі); *Wedge Wipe* (Клиновидні витіснення); *Wipe* (Витіснення); *Zig-Zag Blocks* (Зигзаг).

*Zoom* (Збільшення). Група ефектів, які застосовують масштабування зображення кліпу А та/або кліпу В. Збільшення або зменшення площі кадру супроводжується відповідною зміною масштабу зображення, тому дану групу ефектів можна з успіхом застосовувати для додавання в дію вашого фільму деякої перспективи. Як правило, переходи цієї групи мають регулювання початкового положення центру кадру кліпу В на кадрі кліпу А.

Розрізняють: *Cross Zoom Stretch* (Зустрічне збільшення); *Zoom Boxes* (Збільшення).

*Звіт з лабораторної роботи* подається у письмовому вигляді у електронному форматі. Він повинен містити результати, які отримані при виконанні кожного пункту завдання та висновки по кожному пункту.

#### *Контрольні запитання*

1. Поясніть, які теоретичні принципи в основі розробки та використання перехідних ефектів.

2. Наведіть приклади потокових, алгебраїчних та геометричних операцій.

3. Як використовуються ефекти для підкреслення вираження емоційного впливу?

4. Перелічіть типи перехідних ефектів.

5. Перелічіть типи інтерполяції.

6. Опишіть особливості роботи з різними типами інтерполяції.

7. Перелічіть режими змішування шарів.

8. Опишіть принципи організації та особливості використання трекінг-стабілізації.

9. Назвіть основні класи динамічних зображень за походженням за критерієм використання їх під час модифікації.

10.Які існують основні принципи та алгоритми покращення розширення динамічних зображень?

11.Перелічіть основні можливості програм редагування (монтажу) динамічних зображень.

12.Перелічіть основні типи фільтрів.

## **Лабораторна робота 8**

#### <span id="page-49-0"></span>**Тема: Використання анімації для досягнення виразних ефектів**

**Мета роботи:** набуття вмінь використання анімації у процесі обробки відеофільмів.

**Основна компетентність, яка набувається в ході роботи**: здатність використовувати інструменти додання динаміки до кліпу за допомогою анімації, об'єднати анімаційні компоненти між собою та з відео, що отримано за допомогою зйомки подальшого використання.

#### **Складові компетентності**:

#### **знання**:

можливостей та особливостей основних засобів створення анімаційних фрагментів та дії по їх сумісному використанню;

виразів при анімації;

складових формул, що можна використати у ході побудови анімації; типів анімації;

властивостей типів анімації;

особливостей підготовки параметрів анімаційних фрагментів та типів методів їх використовування у ході створення різноманітних анімаційних ефектів;

типології анімаційних шарів;

особливостей побудови шляхів руху;

#### **уміння**:

обирати раціональні засоби побудови виразів при анімації;

обирати складові формул, що можливо використати під час побудови анімації;

обирати типи анімації, які раціональніше буде використати;

обирати небхідні властивості типів анімації;

обирати найбільш відповідні значення параметрів анімаційних фрагментів та типи методів їх використовування під час створення різноманітних анімаційних ефектів;

обирати типологію анімаційних шарів;

створювати різноманітні шляхі руху;

оброблювати створені анімаційні компоненти з використанням різних засобів;

50

об'єднати створені анімаційні компоненти для подальшого використання;

#### **комунікації**:

аргументовано переконувати опонентів у необхідності пропонованого складу компонент анімаційних компонент та технологій їх побудови;

### **автономність і відповідальність**:

вміння самостійно знаходити необхідні для роботи засоби.

**Література**: [4; 5; 7; 10].

### **Довідкові матеріали до лабораторної роботи.**

**Анімація** – це зміна з плином часу. Шар або ефект шару анімується шляхом зміни одного або декількох його властивостей з часом. Наприклад, можна анімувати властивість шару "Непрозорість" від 0 % у нульовий момент часу до 100 % в момент часу 1 секунда, щоб шар поступово з'явився на екрані. Анімувати можна будь-яку властивість, у якої є кнопка секундоміра зліва від його назви на панелі "Таймлайн" або "Елементи управління ефектами".

Властивості шару анімуються за допомогою ключових кадрів, виразів або обох цих параметрів.

Багато шаблонів налаштувань анімації включають ключові кадри і вирази. Це дозволяє застосувати конкретний шаблон налаштувань до шару, щоб швидко отримати складну анімацію.

Робота з ключовими кадрами і виразами в *After Effects* ведеться в одному з двох режимів: панель шарів (рис. 14) або редактор діаграм (рис. 15). За замовчуванням використовується режим панелі шарів, в якому шари подані у вигляді панелей тривалості, а ключові кадри і вирази вирівняні по вертикалі з їх властивостями на панелі "Таймлайн".

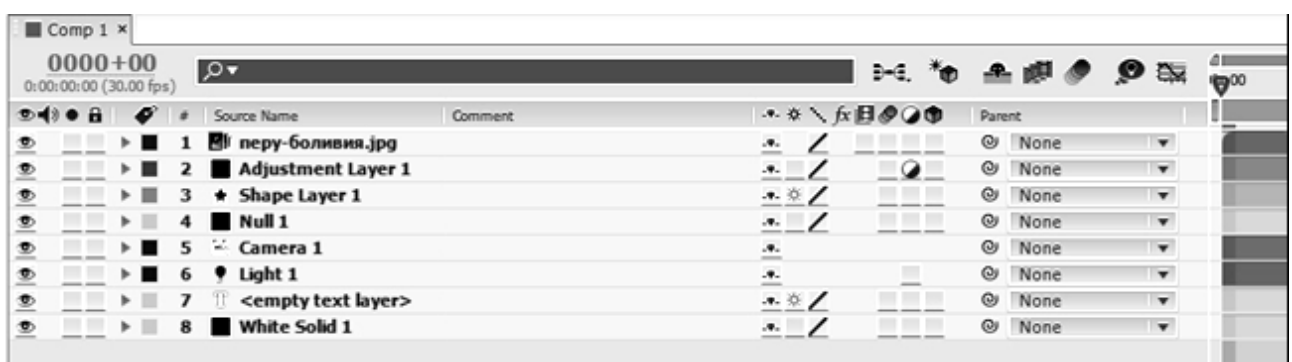

У режимі редактора діаграм панелі шарів не відображаються, але відображаються графіки значень або діаграми швидкості з ключовими кадрами і результатами виразів.

|                                            |                    | <b>M. 2 to 2 # 0 0 Ex</b> | ΔI<br>1:00s  |              | 015             |   | 0            | $\frac{02}{1}$ |
|--------------------------------------------|--------------------|---------------------------|--------------|--------------|-----------------|---|--------------|----------------|
| le                                         | <b>TrkMat</b><br>т | Parent                    | 0            |              |                 |   |              |                |
| $\mathbf{r}$ $\left\  \mathbf{v} \right\ $ |                    | @ None                    | $\mathbf{v}$ |              |                 |   |              |                |
|                                            |                    |                           |              |              |                 |   | I            |                |
|                                            |                    |                           |              |              |                 |   | I            |                |
|                                            |                    |                           |              |              |                 |   | I            |                |
|                                            |                    |                           |              |              |                 |   |              |                |
|                                            |                    |                           |              |              |                 |   | I            |                |
|                                            |                    |                           |              |              |                 |   | $\mathbf{I}$ |                |
|                                            |                    |                           |              |              |                 | ٠ |              |                |
|                                            |                    |                           |              |              |                 |   |              |                |
|                                            |                    |                           |              |              |                 |   |              |                |
|                                            |                    |                           |              |              | $\blacklozenge$ |   |              |                |
|                                            |                    |                           | ۸            |              |                 |   |              |                |
|                                            |                    |                           |              |              |                 |   |              |                |
|                                            | WE-IT.NET          |                           | ▵            | $\Delta_{-}$ |                 |   |              |                |

Рис. 15. **Редактор діаграм**

### **Ключові кадри**

Ключові кадри використовуються для завдання параметрів руху, ефектів, аудіо та інших властивостей, які зазвичай змінюються з часом (рис. 16).

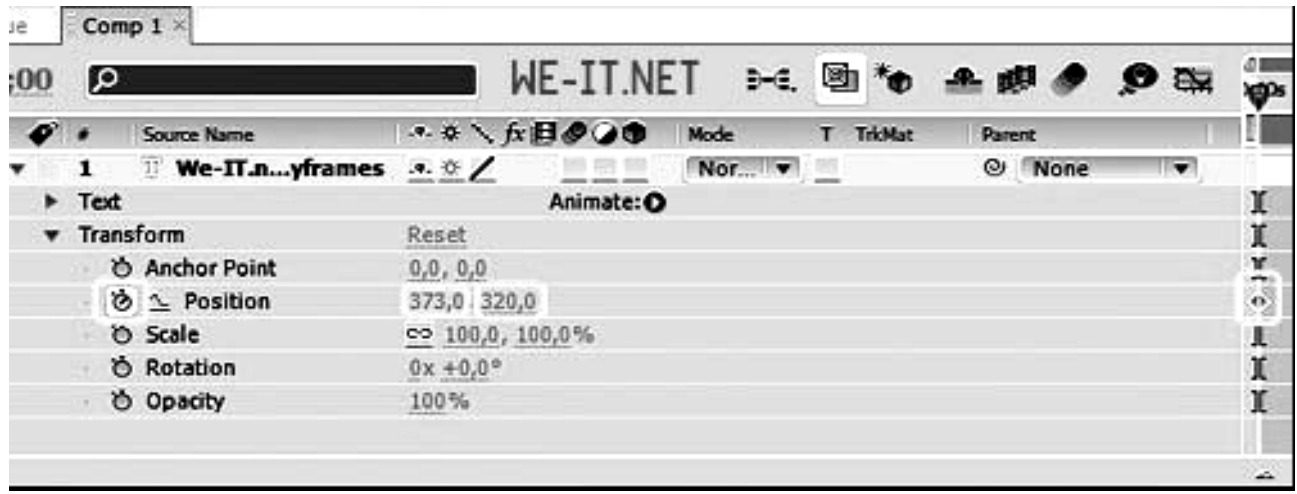

Рис. 16. **Панель ключових кадрів**

Ключовий кадр позначає певний момент часу, де задається значення для властивості шару, таке як положення в просторі, ступінь прозорості або гучність звуку. Значення між ключовими кадрами інтерполюються. При створенні змін з плином часу на основі ключових кадрів, як правило, використовується не менше двох ключових кадрів: один має стан на початку зміни, а другий – новий стан в кінці зміни. Якщо для певної властивості активний секундомір, додаток *After Effects* автоматично задає або змінює ключовий кадр для властивості в точці поточного часу при кожній зміні значення властивості. Якщо секундомір для властивості неактивний – діаграма не має ключових кадрів.

Значення для властивості шару можна змінити при неактивному секундомірі, але ж це значення залишиться незмінним на панелі тривалості шару.

При вмиканні режиму автоматичного додавання ключових кадрів, секундомір буде автоматично включений для властивості при його зміні. При вимкненні – всі ключові кадри для цієї властивості шару будуть видалені, а значення постійної для властивості буде замінено значенням на поточний момент часу.

#### **Шляхи руху**

Якщо потрібно анімувати просторові властивості (включаючи "Положення", "Опорна точка" і точку управління ефектом), рух відображається як шлях руху. Шлях руху становить послідовність точок, де кожна точка позначає положення шару в кожному кадрі. Маркер на шляху позначає положення ключового кадру.

Шляхи руху – це просто інший візуальний спосіб перегляду і роботи з просторовими властивостями і їх ключовими кадрами. Він доповнює методи, використовувані при роботі з властивостями на панелі "Таймлайн". Шлях руху можна змінити, відредагувавши існуючий ключовий кадр або додавши новий ключовий кадр. Форму шляху руху також можна змінити, змінивши методи просторової інтерполяції для його ключових кадрів.

Щільність точок між рамками на шляху руху показує відносну швидкість шару або точки управління ефектом. Чим ближче точки розташовані одна до одної, тим нижче швидкість, і навпаки.

Існують такі типи ефектів:

ефекти каналу 3D;

ефекти "Розмиття" і "Різкість";

ефекти каналу;

ефекти кольорокорекції;

ефекти спотворення;

ефекти елементів управління виразами;

ефекти створення "Трансформувати / Transform".

У вікні знаходяться п'ять властивостей даного шару:

*Anchor Point* (ключова точка) – змінює позицію ключової точки. Ключова точка – це точка, навколо якої відбувається обертання шару;

*Position* (зміна позиції) – позиція даного шару на відео;

*Scale* (зміна розміру) – розмір зображення;

*Rotation* (поворот) – (0х позначає кількість повністю зроблених обертань (циклів), відсоткове співвідношення показує на рівень нахилу шару;

*Opacity* (прозорість) – регулює прозорість шару.

### **Зміст***:*

типи динамічних та перехідних ефектів;

анімація в просторі та часі;

маски;

типи масок;

параметри масок;

типи інтерполяції;

особливості роботи з різними типами інтерполяції.

*Звіт з лабораторної роботи* подається у письмовому вигляді в електронному форматі. Він повинен містити результати, які отримані при виконанні кожного пункту завдання та висновки по кожному пункту.

### *Контрольні запитання*

1. Поясніть, які теоретичні принципи лежать в основі розробки та використання динамічних ефектів.

2. Як використовуються фільтри для підкреслення вираження емоційного впливу?

3. Перелічіть типи динамічних ефектів.

- 4. Перелічіть різновиди анімації в просторі й часі.
- 5. Що таке маски?
- 6. Перелічіть типи масок.

7. Опишіть використання параметрів масок.

8. Опишіть основні принципи та особливості використання масок під час компоузингу.

9. Перелічіть режими змішування шарів.

10.Опишіть особливості спільного використання 2d та 3d.

11.Що таке **з**аступники та заповнювачі?

12.Опишіть принципи організації та особливості використання трекінг-стабілізації

13.Поясніть різницю в використанні шарів, що вкладено, та шарів, що трасировано автоматично.

14.Опишіть сумісне використання шарів, фільтрів та масок.

### **Використана і рекомендована література**

#### **Основна**

1. Кирьянов Д. В. Самоучитель Adobe Premiere Pro. / Д. В. Кирьянов, Е. Н. Кирьянова. – СПб. : БХВ-Петербург, 2004. – 448 с.

2. Меерзон Б. Я. Акустические основы звукорежиссуры : учеб. пособ. для студентов вузов / Б. Я. Меерзон, М. : – Аспект Пресс, 2004. – 205 с.

3. Роуз Дж. Звук для цифрового видео: запись и обработка / Дж. Роуз; пер. с англ. – Мн. : – КУДИЦ-ОБРАЗ, 2004. – 488 с.

4. Scott R. Garrigus. Sound Forge 8. Звуковая студия. Фирменное руководство от Sony /Scott R. Garrigus; [пер. с англ.], М. : Изд. Триумф, 2007. – 480 с.

### **Додаткова**

5. Андердал К. Цифровое видео для "чайников" / К. Андердал. – 4-е издание. – К. : Диалектика. – 368 с.

6. Андердал К. Adobe Premiere Pro 2 для "чайников" / К. Андердал. – К. : Диалектика, 2006. – 368 с.

7. Белунцов В. О. Звук на компьютере. Трюки и эффекты / В. О. Белунцов. – СПб. : Питер, 2004. – 448 с.

8. Борисов А. В. Энциклопедия обработки звука на персональном компьютере /А. В. Борисов. – М. : ЗАО "Новый издательский дом", 2004. – 688 с.

9. Вайнман Л. К. Практикум по Adobe After Effects 6. Видеомонтаж, спецэффекты, создание видеокомпозиций / Л. К. Вайнман. – М. : Диалектика, 2004. – 648 с.

10.Дроблас А. Гринберг С. Adobe С. Premiere Pro 2. Библия пользователя /А. Дроюлас, С. Гринберг. – К. : Диалектика, 2004. – 624 с.

11.Карвер С. Секреты студийного производства в Adobe Premier и After Effects. Видеомонтаж, спецэффекты, создание видеокомпозиций / С. Карвер. – К. : Диалектика. – 296 с.

12.Кирьянов Д. В. Adobe After Effects 7.0. Самоучитель / Д. В. Кирьянов, Е. Н. Кирьянова. – СПб. : БХВ, 2006.

13.Шейнер П. Реальный мир цифрового видео / П. Шейнер, Э. Джонс. – 2-е издание. – К. : Диалектика, 2005. – 512 с.

14.Цоллер С. А. Создание музыки на ПК: от простого к сложному. / С. А. Цоллер. – СПб. : БХВ-Петербург, 2003. – 320 с.

### **Ресурси мережі Інтернет**

15.Каталог материалов по работе со звуком в формате MIDI [Электронный ресурс]. – Режим доступа : www.midi.ru/doc/.

16.Каталог материалов по обработке мультимедийной информации на компьютере [Электронный ресурс]. – Режим доступа : www.ixbt.com /multimedia.

17.Молодчик E. О неисчерпаемости пиксела // Компьютерное Обозрение, 2004 [Электронный ресурс]. – Режим доступа : http://itc.ua /16523.

18.Митилино С. Про зрение (компьютерное) // Компьютерное Обозрение, 2002 [Электронный ресурс]. – Режим доступа : http://itc.ua /16523.

19.Иванов А. Adobe Premiere Pro 2.0. Практикум [Электронный ресурс]. – Режим доступа : http://www.ixbt.com/divideo/appro2practice1.shtml.

20.Функционирование масок в Adobe After Effects [Электронный ресурс]. – Режим доступа : [http://www.ixbt.com/divideo/ae-masks.shtml.](http://www.ixbt.com/divideo/ae-masks.shtml)

57

# Зміст

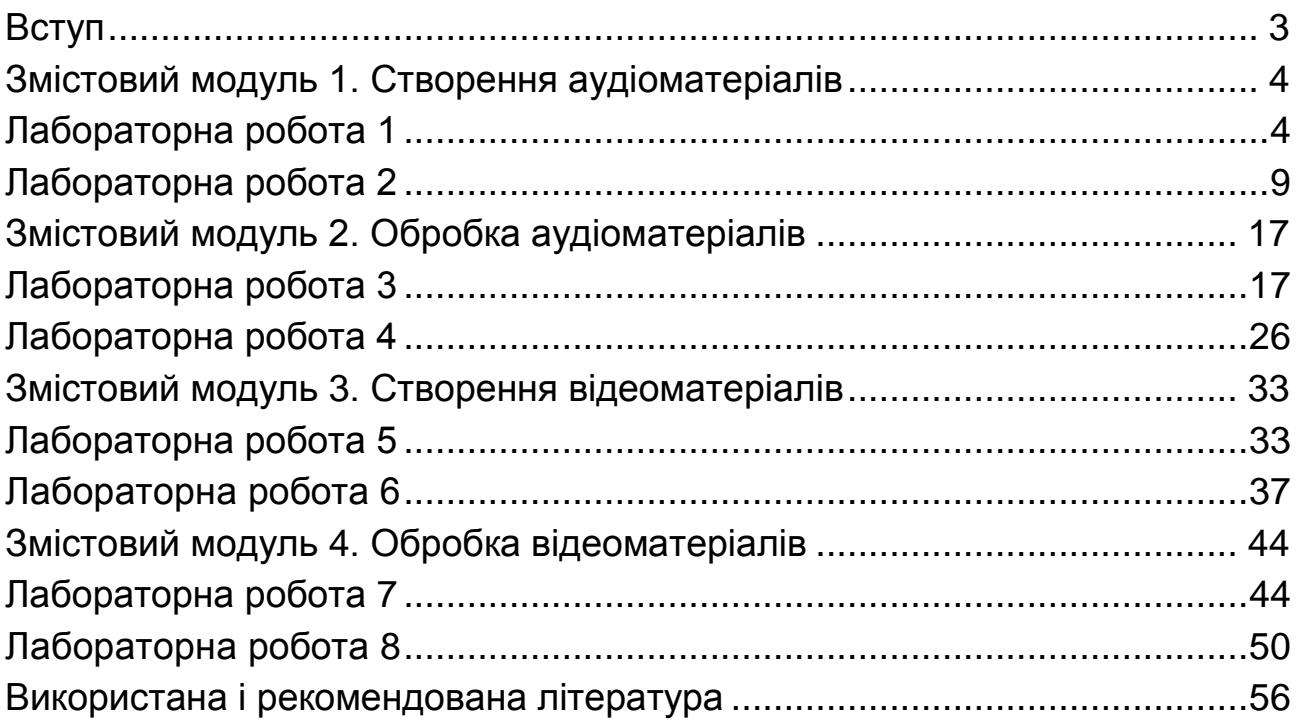

НАВЧАЛЬНЕ ВИДАННЯ

# <span id="page-58-0"></span>**Методичні рекомендації до виконання лабораторних робіт з навчальної дисципліни "ОПРАЦЮВАННЯ ВІДЕО-ТА АУДІОІНФОРМАЦІЇ"**

**для студентів спеціальності 7.05150102 "Технології електронних мультимедійних видань" усіх форм навчання**

## Укладачі: **Молчанов** Віктор Петрович **Пандорін** Олександр Костянтинович

Відповідальний за видання *Пушкар О. І.*

Редактор *Лященко О. Г.*

Коректор *Маркова Т. А.*

План 2015 р. Поз. № 78.

Підп. до друку 25.12.2015 р. Формат 60 х 90 1/16. Папір офсетний. Друк цифровий. Ум. друк. арк. 3,75. Обл.-вид. арк. 4,69. Тираж 30 пр. Зам. № 275.

Видавець і виготовлювач – ХНЕУ ім. С. Кузнеця, 61166, м. Харків, просп. Науки, 9-А

*Свідоцтво про внесення суб'єкта видавничої справи до Державного реєстру ДК № 4853 від 20.02.2015 р.*